## **CONTENTS**

| I. P | roduct | <u></u>                                                | 1  |
|------|--------|--------------------------------------------------------|----|
|      | 1.1    | Nameplate                                              | 1  |
|      | 1.2    | Model Illustration                                     | 1  |
|      | 1.3    | Appearance                                             | 1  |
|      | 1.4    | Technical Specifications                               | 2  |
|      | 1.5    | Designed Standards for Implementation                  | 3  |
|      | 1.6    | Precautions                                            | 3  |
| II.  | Keyp   | pad panel                                              | 5  |
|      | 2.1    | Panel Illustrations                                    | 5  |
|      | 2.2    | Panel Operating                                        | 6  |
|      | 2.3    | Parameters Setting                                     | 6  |
|      | 2.4    | Function Codes Switchover In/Between Code-Groups       | 6  |
|      | 2.5    | Panel Display                                          | 8  |
| III. | Instal | lation Connection                                      | 9  |
|      | 3.1    | Installation                                           | 9  |
|      | 3.2    | Connection                                             | 9  |
|      | 3.3    | Wiring Recommended                                     | 11 |
|      | 3.4    | Lead Section Area of Protect Conductor(grounding wire) | 11 |
|      | 3.5    | Overall Connection and "Three-Line Connection"         | 12 |
| IV.  | Opera  | tion and Simple Running                                | 14 |
|      | 4.1    | Control Mode                                           | 14 |
|      | 4.2    | Mode of Frequency Setting                              | 14 |
|      | 4.3    | Mode of Controlling for Operation Command              | 14 |
|      | 4.4    | Operating Status of Inverter                           | 14 |
|      | 4.5    | Keypad panel and Operation Method                      | 15 |
|      | 4.6    | Operation Flow of Measuring Motor Parameters           | 16 |
|      | 4.7    | Operation Flow of Simple Running                       | 17 |
|      | 4.8    | Illustration of Basic Operation.                       | 18 |
|      | 4.9    | Functions of Control Terminals                         | 23 |

| V. Basic Pa   | rameters                            | 25 |  |  |  |
|---------------|-------------------------------------|----|--|--|--|
| VI. Operation | n Control                           | 30 |  |  |  |
| VII. Multifur | nctional Input and Output Terminals | 36 |  |  |  |
| VIII. Analog  | Input and Output                    | 38 |  |  |  |
| IX. Multi-s   | tage Speed Control                  | 40 |  |  |  |
| X. Auxiliar   | y Functions                         | 42 |  |  |  |
| XI. Timing    | Control and Protection              | 43 |  |  |  |
| XII. Paramet  | XII. Parameters of Motor4           |    |  |  |  |
| XIII.Commu    | nication Parameters                 | 48 |  |  |  |
| XIV. PI Para  | ameters                             | 48 |  |  |  |
| Appendix 1    | Trouble Shooting                    | 49 |  |  |  |
| Appendix 2    | Products and Structure              | 50 |  |  |  |
| Appendix 3    | Selection of Braking Resistance     | 53 |  |  |  |
| Appendix 4    | Communication Manual                | 54 |  |  |  |
| Appendix 5    | Zoom Table of Function Code         | 63 |  |  |  |
|               |                                     |    |  |  |  |

## I. Product

This manual offers a brief introduction of the installation connection for F1000-G series inverters, parameters setting and operations, and should therefore be properly kept. Please contact manufacturer or dealer in case of any malfunction during application.

## 1.1 Nameplate

Taking for instance the F2000-G series 7.5KW inverter with three-phase input, its nameplate is illustrated as Fig 1-1.

3Ph: three-phase input; 380V, 50/60Hz: input voltage range and rated frequency.

3Ph: 3-phase output; 17A, 7.5KW: rated output current and power;

 $0.00\sim650.0$ Hz: output frequency range.

| EURA   | EURA DE             | RIVES E        | LECTRIC        | CO.,LTD.            |  |  |  |  |  |  |
|--------|---------------------|----------------|----------------|---------------------|--|--|--|--|--|--|
| MODEL  | F20                 | F2000-G0075T3B |                |                     |  |  |  |  |  |  |
| INPUT  | PH                  | AC             | 380 <b>V</b>   | 50/60Hz             |  |  |  |  |  |  |
| ОИТРИТ | 3PH                 | AC             | 0-380 <b>V</b> | 17.0 <b>A</b>       |  |  |  |  |  |  |
|        |                     | 7.5 <b>KW</b>  | 0              | .00-650.0 <b>Hz</b> |  |  |  |  |  |  |
| €      | F20CD075T3817000000 |                |                |                     |  |  |  |  |  |  |

Fig 1-1 Nameplate Illustration

#### 1.2 Model Illustration

Taking the same instance of 7.5KW inverter with three-phase, its model illustration is shown as Fig 1-2.

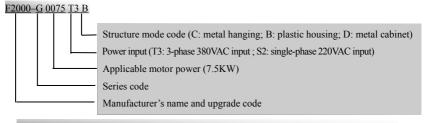

Fig 1-2 Product Model Illustration

## 1.3 Appearance

The external structure of F2000-G series inverter is classified into plastic and metal

housings. Only wall hanging type is available for plastic housing while wall hanging type and cabinet type for metal housing. Good poly-carbon materials are adopted through die-stamping for plastic housing with nice form, good strength and toughness.

Taking F2000 – G0015T3B for instance, the external appearance and structure are shown as in Fig 1-3. Process of low sheen and silk screen printing are adopted on the

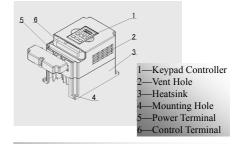

Fig 1-3 Appearance of Plastic Housing

housing surface with soft and pleasant gloss.

Meanwhile, metal housing uses advanced exterior plastic- spraying and powder-spraying process on the surface with elegant color. Taking F2000—G0220T3C for instance, its appearance and structure are shown as in Fig 1-4, with detachable one-side door hinge structure adopted for front cover, convenient for wiring and maintenance.

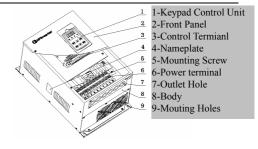

## 1.4 Technical Specifications

Table 1-1 Technical Specifications for F2000–G Series Inverters

|             | Items                                 | Contents                                                                                                   |  |  |  |
|-------------|---------------------------------------|----------------------------------------------------------------------------------------------------|--|--|--|
|             | Rated Voltage Range                   | 3-phase 380V±15%;                                                                                          |  |  |  |
| Input       | Rated Voltage Range                   | single-phase 220V±15%                                                                                      |  |  |  |
|             | Rated Frequency                       | 50/60Hz                                                                                                    |  |  |  |
| Output      | Rated Voltage Range                   | 3-phase $0\sim380\text{V}$ ;3-phase $0\sim220\text{V}$                                                     |  |  |  |
| Output      | Frequency Range                       | 0.00~650.0Hz                                                                                               |  |  |  |
|             | Carrier Frequency                     | 3000~10000Hz                                                                                               |  |  |  |
|             | Input Frequency Resolution            | Digital setting: 0.01Hz, analog setting: max frequency × 0.1%                                              |  |  |  |
|             | Control Mode                          | SensorlessVector Control (SVC), VVVF control                                                               |  |  |  |
|             | Start Torque                          | 0.5 Hz/150% (SVC)                                                                                          |  |  |  |
|             | Speed-control Scope                   | 1:100 (SVC)                                                                                                |  |  |  |
|             | Steady Speed Precision                | ±0.5% (SVC)                                                                                                |  |  |  |
|             | Torque Control Precision              | ±0.5% (SVC)                                                                                                |  |  |  |
|             | Overload Capacity                     | 150% rated current, 60 seconds.                                                                            |  |  |  |
|             | Torque Elevating                      | Auto Torque elevating, Manual Torque Promotion 0.1%~30.0% (VVVF)                                           |  |  |  |
| V/FContrtol | V/F Curve                             | 3 kinds of modes: beeline type, square type and under-defined V/F curve.                                   |  |  |  |
|             | DC Braking                            | DC braking frequency: 1.0~5.0 Hz, braking time: 0.0~10.0s                                                  |  |  |  |
|             | Jogging Control                       | Jogging frequency range: min frequency~ max frequency, jogging acceleration/deceleration time: 0.1~3000.0s |  |  |  |
|             | Auto Circulating Running and          | Auto circulating running or terminals control can                                                          |  |  |  |
|             | multi-stage speed running             | realize 16-stage speed running.                                                                            |  |  |  |
|             | Built-in PI adjusting                 | easy to realizeConvenient form a system for process closed-loop control                                    |  |  |  |
|             | Automatic Voltage Rectification (AVR) | Enable to keep output voltage constant automatically in the case of change of grid voltage.                |  |  |  |

|                           | Frequency Setting                                                                                                    | Potentiometer or external analog signal (0 $\sim$ 5V, 0 $\sim$ 10V, 0 $\sim$ 20mA); keypad (terminal) $\blacktriangle$ / $\blacktriangledown$ keys, external control logic and automatic circulation setting. |  |  |  |  |  |  |
|---------------------------|----------------------------------------------------------------------------------------------------|----------------------------------------------------------------------------------------------------|--|--|--|--|--|--|
| On anotion                | Start/Stop Control                                                                                                    | Passive contact switch control, keypad control or communication control.                                                                                                    |  |  |  |  |  |  |
| Operation<br>Function     | Running Command Channels                                                                                                    | 3 kinds of channels from keypad panel, control terminal and series communication port.                                                                                                    |  |  |  |  |  |  |
|                           | Frequency Source                                                                                                    | Frequency sources: given digit, given analog voltage, given analog current and given series communication port.                                                                                               |  |  |  |  |  |  |
|                           | Accessorial frequency Source                                                                                                    | Flexible implementation of 5 kinds of accessorial frequency fine adjustments and frequency compound.                                                                                                    |  |  |  |  |  |  |
| Protection                | Input out-phase, Output out-phase, input under-voltage, DC over-voltage, over-current,                                                                                                    |                                                                                                    |  |  |  |  |  |  |
| Function                  | over-load, current stall, over-heat, ext                                                                                                    | over-load, current stall, over-heat, external disturbance                                                                                                    |  |  |  |  |  |  |
| Display                   | LED nixie tube showing present output frequency, present rotate-speed (rpm), present output current, present output voltage, present linear-velocity, types of faults, and parameters for the system and operation; LED indicators showing the current working status of inverter. |                                                                                                    |  |  |  |  |  |  |
| 1                         | Equipment Location                                                                                                    | In an indoor location, Prevent exposure from direct sunlight, Free from dust, tangy caustic gases, flammable gases, steam or the salt-contented, etc.                                                         |  |  |  |  |  |  |
| Environment<br>Conditions | Environment Temperature                                                                                                    | -10 ~+50                                                                                                    |  |  |  |  |  |  |
|                           | Environment Humidity                                                                                                    | Below 90% (no water-bead coagulation)                                                                                                    |  |  |  |  |  |  |
|                           | Vibration Strength                                                                                                    | Below 0.5g (acceleration)                                                                                                    |  |  |  |  |  |  |
|                           | Height above sea level                                                                                                    | 1000m or below                                                                                                    |  |  |  |  |  |  |
| Applicable<br>Motor       | 0.4~400KW                                                                                                    |                                                                                                    |  |  |  |  |  |  |

## 1.5 Designed Standards for Implementation

- IEC/EN 61800-5-1: 2003 Adjustable speed electrical power drive systems safety requirements.
- IEC/EN 61800-3: 2004 Adjustable speed electrical power drive systems-Part 3: EMC product standard including specific test methods.

#### 1.6 Precautions

### 1.6.1 Notice for Application

- Installation and application environment should be free of rain, drips, steam, dust and oily dirt; without corrosive or flammable gases or liquids, metal particles or metal powder.
- Environment temperature within the scope of -10  $\sim$ +50.
- Inverter is installed in a control cabinet, and smooth ventilation should be

ensured.

- Do not drop anything into the inverter.
- Never touch the internal elements within 15 minutes after power off. Wait till it is completely discharged.
- Input terminals R, S and T are connected to power supply of 380V and single-phase input terminals R,T are connected to 220V while output terminals U, V and W are connected to motor.
- Proper grounding should be ensured with grounding resistance not exceeding  $4\Omega$ ; separate grounding is required for motor and inverter. No grounding with series connection is allowed.
- No load switch is allowed at output while inverter is in operation.
- AC reactor or/and DC reactor is recommended when your inverter is above 37KW
- There should be separate wiring between control loop and power loop to avoid any possible interference.
- Signal line should not be too long to avoid any increase with common mode interference.
- It shall comply with the requirements for surrounding environment as stipulated in Table 1-1 "Technical Specifications for F2000—G Series Inverter".

#### 1.6.2 Maintenance

- Cooling fan should be cleaned regularly to check whether it is normal; remove the dust accumulated in the inverter on a regular basis.
- Check inverter's input and output wiring regularly.
- Replace inverter's cooling fan, starting contactor (relay) regularly.
- Check if all terminal wiring screws are fastened and if wirings are aging.

## 1.6.3 Special Warning!!

- Never touch high-voltage terminals inside the inverter to avoid any electric shock
- All safety covers should be well fixed before inverter is power connected, to avoid any electric shock.
- Only professional personnel are allowed for any maintenance, checking or replacement of parts.
- No live-line job is allowed.

## II. Keypad panel

Keypad panel and monitor screen are both fixed on keypad controller. Two kinds of controllers (with and without potentiometer) are available for F1000-G series inverters, and each keypad controller has two kinds of size. Refer to note for Fig2-1.

#### 2.1 Panel Illustration

The panel covers three sections: data display section, status indicating section and keypad operating section, as shown in Fig. 2-1.

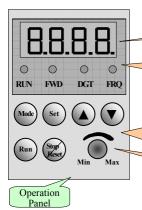

LED shows running frequency, flashing target frequency, function code, parameter value or fault code.

4 LBDs indicate working status. RUN is lighting while running. FWD is lighting when working forward and FRQ is lighting when showing frequency.

Press "Mode" for function code, and "set" for original parameters.

▲ and ▼ keys can be used to select function codes and parameters.

Press "set" again to confirm. In the mode of keypad control, ▲ and
▼ keys can also be used for dynamic speed control. "Run" and
"Stop/Reset" keys control start and stop. Press "Stop/Reset" key to
reset inverter in fault status.

Potentiometer (Al3) can be used for manual speed control in mode of analog signals control. External potentiometer or external analog signal can also be used.

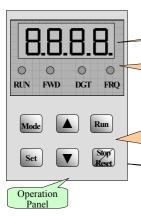

LED shows running frequency, flashing target frequency, function code, parameter value or fault code.

4 LBDs indicate working status. RUN is lighting while running. FWD is lighting when working forward and FRQ is lighting when showing frequency.

Press "Mode" for function code, and "set" for original parameters.

▲and ▼keys can be used to select function codes and parameters.

Press "set" again to confirm. In the mode of keypad control, ▲and

▼keys can also be used for dynamic speed control. "Run" and

"Stop/Reset" keys control start and stop. Press "Stop/Reset" key to reset inverter in fault status.

External Dimensions: ①  $52 \times 76 \times 17.5$ ; ②  $68 \times 100 \times 17$ Opening Dimensions: ①  $49 \times 73$ ; ②  $65 \times 97$ 

Fig.2-1 Operation Panels in Two Kinds

## 2.2 Panel Operating

All keys on the panel are available for user. Refer to Table 2-1 for their functions.

Table 2-1

#### Uses of Keys

| Keys       | Names         | Remarks                                                                                                    |
|------------|---------------|----------------------------------------------------------------------------------------------------|
| Mode       | Mode          | To call function code and switch over display mode.                                                              |
| Set        | Set           | To call and save data.                                                                                           |
|            | Up            | To increase data (speed control or setting parameters)                                                           |
|            | Down          | To decrease data (speed control or setting parameters)                                                           |
| Run        | Run           | To start inverter; to call jogging operation; to call auto circulating operation; to switch over display mode.   |
| Stop/reset | Stop or reset | To stop inverter; to reset in fault status; to change function codes in a code group or between two code groups. |

## 2.3 Parameters Setting

This inverter has numerous function parameters, which the user can modify to effect different modes of operation control. User needs to realize that user's password must be entered first if parameters are to be set after power off or protection is effected, i.e., to call F100 as per the mode in Table 2-2 and enter the correct code. Default value at manufacturer for user's password is 8.

Table 2-2

## **Steps for Parameters Setting**

| Steps | Keys  | Operation                                                                    | Display  |
|-------|-------|------------------------------------------------------------------------------|----------|
| 1     | Mode  | Press "Mode" key to display function code                                    | F100     |
| 2     | ▲or ▼ | Press "Up" or "Down" to select required function code                        | F114     |
| 3     | Set   | To read data set in the function code                                        | 5.0      |
| 4     | ▲or ▼ | To modify data                                                               | 9.0      |
| -     | Set   | To show corresponding target frequency by flashing after saying the set data | EN LANGE |
| 5     | Mode  | To display the current function code                                         | FII4     |

The above-mentioned step should be operated when inverter is in stop status.

## 2.4 Function Codes Switchover in/between Code-Groups

This has more than 300 parameters (function codes) available to user, divided into 10 sections as indicated in Table 2-3.

Table 2-3

#### **Function Code Partition**

| Group Name                             | Function Code<br>Range | Group<br>No. | Group Name                             | Function Code<br>Range | Group<br>No. |
|----------------------------------------|------------------------|--------------|----------------------------------------|------------------------|--------------|
| Basic Parameters                       | F100~F160              | 1            | Subsidiary function                    | F600~F630              | 6            |
| Run Control Mode                       | F200~F230              | 2            | Timing control and protection function | F700~F740              | 7            |
| Multi-functional input/output terminal | F300~F330              | 3            | Motor parameters                       | F800~F830              | 8            |
| Analog signals of input/ourput         | F400~F440              | 4            | Communication function                 | F900~F930              | 9            |
| Multi-stage speed parameters           | F500~F580              | 5            | PI parameter setting                   | FA00~FA30              | 10           |

As parameters setting costs time due to numerous function codes, such function is specically designed as "Function Code Switchover in a Code Group or between Two Code-Groups" so that parameters setting become convenient and simple.

Press "Mode" key so that the keypad controller will display function code. If press " $\blacktriangle$ " or " $\blacktriangledown$ " key then, function code will circularly keep increasing or decreasing by degrees within the group; if press again the "stop/reset" key, function code will change circularly between two code groups when operating the " $\blacktriangle$ " or " $\blacktriangledown$ " key.

e.g. when function code shows F111, DGT indicator will be on. Press "▲"/ "▼" key, function code will keep increasing or decreasing by degrees within F100~F160; press "stop/reset" key again, DGT indicator will be off. When pressing "▲"/ "▼" key, function codes will change circularly among the 10 code-groups, like F211, F311...FA11, F111..., Refer to Fig 2-2 (The sparkling "⑤⑤⑥" is indicated the corresponding target frequency values).

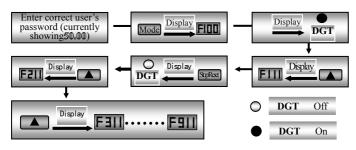

Fig 2-2 Swtich over in a Code Group or between Different Code-Groups

## 2.5 Panel Display

Table 2-4

## Items and Remarks Displayed on the Panel

| Items             | Remarks                                                                                                    |
|-------------------|----------------------------------------------------------------------------------------------------|
| HF-0              | This Item will be displayed when you press "Mode" in stopping status, which indicates jogging operation is valid. But HF-0 will be displayed only after you change the value of 132. |
| -HF-              | It stands for resetting process and will display "0" after reset.                                                                                                    |
| OC, OE, OL1, OL2, | Fault code, indicating "over-current", "over-voltage", "inverter over-load", "motor                                                                                                  |
| OH, LU, PF0, PF1, | over-load""over-heat", "under-voltage for input", "out-phase for input", "out-phase                                                                                                  |
| СВ                | for output" and "contactor fault" respectively.                                                                                                    |
| Н.Н.              | Interruption code, indicating "external intrruption" signal input and showing "0" after reset.                                                                                       |
| F152              | Function code (parameter code).                                                                                                    |
| 10.00             | Indicating inverter's current running frequency (or rotate speed) and parameter setting values, etc.                                                                                 |
| 50.00             | Sparkling in stopping status to display target frequency.                                                                                                    |
| 0.                | Holding time when changing the running direction. When "Stop" or "Free Stop" command is executed, the holding time can be canceled                                                   |
| A100、U100         | Output current (100A) and output voltage (100V). Keep one digit of decimal when current is below 100A.                                                                               |

## III. Installation & Connection

#### 3.1 Installation

Inverter should be installed vertically, as shown in Fig 3-1. Sufficient ventilation space should be ensured in its surrounding. Clearance dimensions (recommended) are available from Table 3-1 for installing the inverter.

**Table 3-1** Clearance Dimensions

| Inverter Model      | Clearance Dimensions |        |  |  |
|---------------------|----------------------|--------|--|--|
| Hanging (<22KW)     | A≥150mm              | B≥50mm |  |  |
| Hanging (≥22KW)     | A≥200mm              | B≥75mm |  |  |
| Cabinet (110~400KW) | C≥200mm              | D≥75mm |  |  |

# A Trench Hanging Cabinet

## Fig 3-1 Installation Sketch

## 3.2 Connection

In case of 3-phase input, connect R, S
and T terminals (L1 and L2 terminals
for single-phase) with power source
from network and PE (E) to earthing, U, V and W terminals to motor.

- Motor shall have to be ground connected. Orelse electrified motor causes interference.
- External braking cell may be considered for inverter with single-phase input if load inertia is too large for the built-in braking cell;
- For inverter with 3-phase input and power lower than 15kw, braking cell is also built-in. If the load inertia is moderate, it is Ok to only connect braking resistance with built-in braking cell.

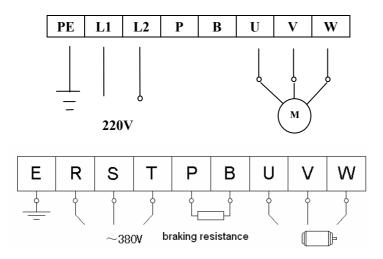

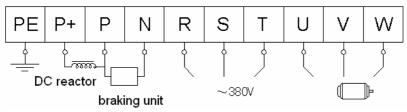

(The figure is only sketch, terminals order of practical products may be different from the above-mentioned figure. Please pay attention when connecting wires)

Introduction of terminals of power loop

| Terminals               | Terminal<br>Marking | Terminal Function Description                                                                                                    |
|-------------------------|---------------------|----------------------------------------------------------------------------------------------------|
| Power Input<br>Terminal | R, S, T             | Input terminals of three-phase 380V AC voltage (R and T terminals for single-phase)                                                                                                    |
| Output Terminal         | U, V, W             | Inverter power output terminal, connected to motor.                                                                                                    |
| Grounding<br>Terminal   | PE (E)              | Inverter grounding terminal or connected to ground.                                                                                                    |
|                         | P, B                | External braking resistor (Note: no Terminals P or B for inverter without built-in braking unit).                                                                                                  |
| Braking Terminal        | P, N                | DC bus-line output, externally connected to braking resistor P connected to input terminal "P" of braking unit or terminal "+", N connected to input terminal of braking unit "N" or terminal "-". |
|                         | P, P+               | Externally connected to DC reactor                                                                                                    |

Wiring for control loop as follows:

A) The following sketch is the control terminals for single-phase 0.4KW, 0.75KW, 1.5KW and built-in braking cell inveters.

## A+B-DO124VCMOP1OP2OP3OP4OP5OP6OP7OP8+5VA11GNDA12A01A02TATBTC

B) The following sketch is the control terminals for single-phase 2.2KW inveters.

| В | - | DO | 01  | OP | 6  | OP7 | OP8 | +5V | AI1 | GNI | O AI | 2 A | 01 | AO2 |
|---|---|----|-----|----|----|-----|-----|-----|-----|-----|------|-----|----|-----|
|   | A | +  | 24V | C  | P1 | OP2 | OP3 | OP4 | OP5 | CM  | TA   | ТВ  | TO |     |

C) The following sketch is the control terminals for three-phase 0.75~400KW inverters.

| <b>A</b> + | В- | DO1 | DO2 | +24V | СМ | OP1 | OP2 | OP3 | OP4 | OP5 | OP6 | OP7 | OP8 | +5V | AI1 | GND | AI2 | AO1 | AO2 | TA | ТВ | TC | l |
|------------|----|-----|-----|------|----|-----|-----|-----|-----|-----|-----|-----|-----|-----|-----|-----|-----|-----|-----|----|----|----|---|
|------------|----|-----|-----|------|----|-----|-----|-----|-----|-----|-----|-----|-----|-----|-----|-----|-----|-----|-----|----|----|----|---|

Terminals A+ and B- are effective only when MODBUS communication is required by customers.

## 3.3 Wiring Recommended

## Wiring for Power Loop

| Inverter Model  | Lead<br>Section<br>Area(mm²) | Inverter<br>Model | Lead<br>Section<br>Area(mm²) | Inverter<br>Model | Lead<br>Section<br>Area(mm²) |
|-----------------|------------------------------|-------------------|------------------------------|-------------------|------------------------------|
| F2000-G0004S2B  | 1.5                          | F2000-G0075T3B    | 4                            | F2000-G1600T3C    | 120                          |
| F2000-G0004XS2B | 1.5                          | F2000-G0110T3C    | 6.0                          | F2000-G1100T3D    | 70                           |
| F2000-G0007S2B  | 2.5                          | F2000-G0150T3C    | 10                           | F2000-G1320T3D    | 95                           |
| F2000-G0007XS2B | 2.5                          | F2000-G0185T3C    | 16                           | F2000-G1600T3D    | 120                          |
| F2000-G0015S2B  | 2.5                          | F2000-G0220T3C    | 16                           | F2000-G2000T3D    | 150                          |
| F2000-G0015XS2B | 2.5                          | F2000-G0300T3C    | 25                           | F2000-G2200T3D    | 185                          |
| F2000-G0022S2B  | 4.0                          | F2000-G0370T3C    | 25                           | F2000-G2500T3D    | 240                          |
| F2000-G0007T3B  | 1.5                          | F2000-G0450T3C    | 35                           | F2000-G2800T3D    | 240                          |
| F2000-G0015T3B  | 2.5                          | F2000-G0550T3C    | 35                           | F2000-G3150T3D    | 300                          |
| F2000-G0022T3B  | 2.5                          | F2000-G0750T3C    | 50                           | F2000-G3550T3D    | 300                          |
| F2000-G0037T3B  | 2.5                          | F2000-G0900T3C    | 70                           | F2000-G4000T3D    | 400                          |
| F2000-G0040T3B  | 2.5                          | F2000-G1100T3C    | 70                           |                   |                              |
| F2000-G0055T3B  | 4                            | F2000-G1320T3C    | 95                           |                   |                              |

3.4 Lead section area of protect conductor (grounding wire)

| Zena section area of protect contactor (grounding vine) |                                                     |  |  |  |  |
|---------------------------------------------------------|-----------------------------------------------------|--|--|--|--|
| Lead section area S of U,V,W (mm <sup>2</sup> )         | Minimum lead section area S of E (mm <sup>2</sup> ) |  |  |  |  |
| S ≤ 16                                                  | S                                                   |  |  |  |  |
| 16<8≤35                                                 | 16                                                  |  |  |  |  |
| 35 <s< td=""><td>S/2</td></s<>                          | S/2                                                 |  |  |  |  |

## 3.5 Overall Connection and "Three- Line" Connection

\* Refer to next figure for overall connection sketch for F2000-G series inverters. Wiring mode is available for various terminals whereas not every terminal needs connection when applied.

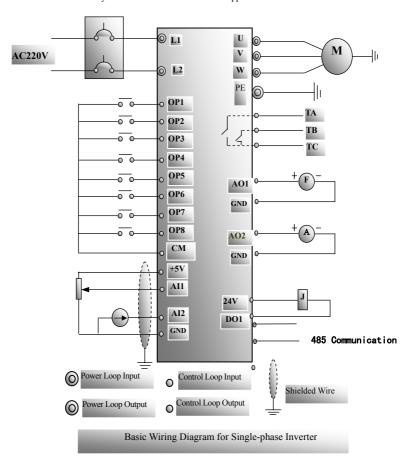

·12·

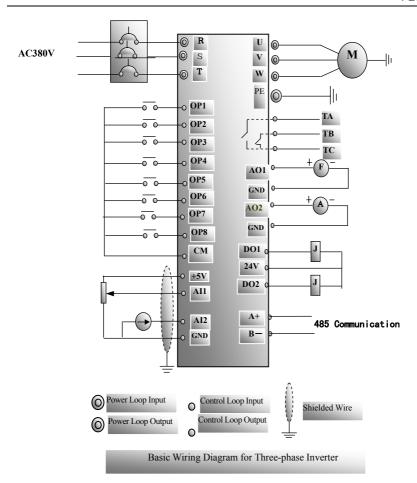

·13·

## IV. Operation and Simple Running

This chapter defines and interprets the terms and nouns describing the control, running and status of the inverter. Please read it carefully, It will be helpful to your correct operation.

#### 4.1 Control mode

F2000 inverter has two control modes: sensorless vector control (F106=0), and V/F control (F106=2).

Mode 0: sensorless vector control, also named open-loop vector control, suitable for the cases that no encoder is installed, there are higher requirements for starting torque and control precision of speed, and V/F control mode can not satisfy.

Mode 2: V/F control mode.

## 4.2 Mode of frequency setting

Please refer to F203~F207 for the method and channel for setting the running frequency (speed) of the F2000 inverter

## 4.3 Mode of controlling for running command

The channel for inverter to receive control commands (including start, stop and jogging, etc) constains three modes: 1. Keyboard (keypad panel) control; 2. External terminal control; 3. Serial communication control.

The modes of control command can be selected through the function codes F200 and F201.

## 4.4 Operating status of inverter

When the inverter is powered on, it may have four kinds of operating status: stopped status, programming status, running status, and fault alarm status. They are described in the following:

#### 4.4.1 Stopped status

If re-energize the inverter (if "self-startup after being powered on" is not set) or decelerate the inverter to stop the output, the inverter is at the stopped status until receiving control command. At this moment, the running status indicator on the keyboard goes off, and the display shows the display status before power down

#### 4.4.2 Programming status

Through keypad panel, the inverter can be switched to the status that can read or change the function code parameters. Such a status is the programming status.

There are numbers of function parameters in the inverter. By changing these parameters, the user can realize different control modes.

#### 4.4.3 Running status

The inverter at the stopped status or fault-free status will enter running status after having received operation command.

The running indicator on keypad panel lights up under normal running status.

#### 4.4.4 Fault alarm status

The status under which the inverter has a fault and the fault code is displayed.

Fault codes mainly include: OC, OE, OL1, OL2, OH, LU, PF1, and CB, representing "over current", "over voltage", "inverter overload", "motor overload", "overheat", "input undervoltage", "input out-phase", and "contactor fault" respectively.

For trouble shooting, please refer to Appendix I to this manual, "Trouble Shooting".

#### 4.5 Keypad panel and operation method

Keypad panel (keyboard) is a standard part for configuration of F2000 inverter. Through keypad panel, the user may carry out parameter setting, status monitoring and operation control over the inverter. Both keypad panel and display screen are arranged on the keyboard controller, which mainly consists of three sections: data display section, status indicating section, and keyboard operating section. There are two types of keyboard controller (with potentiometer or without potentiometer) for inverter. Each type of keyboard controller has two sizes. For details, please refer to Chapter II of this manual, "Keypad panel".

It is necessary to know the functions and how to use the keypad panel. Please read this manual carefully before operation.

#### 4.5.1 Method of operating the keypad panel

(1) Operation flow of setting the parameters through keypad panel

A three-level menu structure is adopted for setting the parameters through keypad panel of inverter, which enables convenient and quick searching and changing of function code parameters.

Three-level menu: Function code group (first-level menu)  $\rightarrow$  Function code (second-level menu)  $\rightarrow$  Set value of each function code (third-level menu).

#### (2) Setting the parameters

Setting the parameters correctly is a precondition to give full play of inverter performance. The following is the introduction on how to set the parameters through keypad panel.

#### Operating procedures:

Press the "Mode" key, to enter programming menu.

Press the key "Stop/Reset", the DGT lamp goes out. Press  $\blacktriangle$  and  $\blacktriangledown$ , the function code will change within the function code group. The first number behind F displayed on the panel is 1, in other words, it displays F1××at this moment.

Press the key "Stop/Reset" again, the DGT lamp lights up, and the function code will change within the code group. Press ▲ and ▼ to change the function code to F106; press the "Set" key to display 0; while press ▲ and ▼ to change to 2.

Press the "Set" key to complete the change.

#### 4.5.2 Switching and displaying of status parameters

Under stopped status or running status, the LED digitron of inverter can display status parameters of the inverter. Actual parameters displayed can be selected and set through the set value of function codes F131 and F132. Through the "Mode" key, it can switch over repeatedly and display the parameters of stopped

status or running status. The followings are the description of operation method of displaying the parameters under stopped status and running status.

(1) Switching of the parameters displayed under stopped status

Under stopped status, inverter has five parameters of stopped status, which can be switched over repeatedly and displayed with the keys "Mode" and "Stop/Reset". These parameters are displaying: keyboard jogging, target rotary speed, PN voltage, PI feedback value, and temperature. Please refer to the description of function code F132.

(2) Switching of the parameters displayed under running status

Under running status, eight parameters of running status can be switched over repeatedly and displayed with the keys "Mode" and "Stop/Reset". These parameters are displaying: current output rotary speed, output current, output voltage, PN voltage, PI feedback value, temperature, count value and linear speed. Please refer to the description of function code F131.

## 4.6 Operation flow of measuring motor parameters

The user shall input the parameters accurately as indicated on the nameplate of the motor prior to selecting operation mode of vector control. Inverter will match standard motor parameters according to these parameters indicated on the nameplate. To achieve better control performance, the user may start the inverter to measure the motor parameters, so as to obtain accurate parameters of the motor controlled.

The parameters of the motor can be measured through function code F800.

For example: If the parameters indicated on the nameplate of the motor controlled are as follows: numbers of motor poles are 4; rated power is 7.5KW; rated voltage is 380V; rated current is 15.4A; rated frequency is 50.00HZ; and rated rotary speed is 1440rpm, operation flow of measuring the parameters shall be done as described in the following:

- 1. In accordance with the above motor parameters, set the values of F801 to F805 correctly: set the value of F801 to 7.5, F802 to 380, F803 to 15.4, F804 to 4, and F805 to 1440 respectively.
- 2. In order to ensure dynamic control performance of the inverter, set F800=1, i.e. select running parameter measurement. Make sure that the motor is disconnected from the load. Press the "Run" key on the keyboard, and the inverter will display "TEST", and it will measure the motor's static parameters of two stages. After that, the motor will accelerate according to the acceleration time set at F114 and maintain for a certain period. The motor will then decelerate to 0 according to the time set at F115. After self-checking is completed, relevant parameters of the motor will be stored in function codes F806~F809, and F800 will turn to 0 automatically.
- 3. If it is impossible to disconnect the motor from the load, select F800=2, i.e. static parameter measurement. Press the "Run" key, the inverter will display "TEST", and it will measure the motor's static parameters of two stages. The motor's stator resistance, rotor resistance and leakage inductance will be stored in F806-F808 automatically, and F800 will turn to 0 automatically. The user may also calculate and input the motor's mutual inductance value manually according to actual conditions of the motor.

## 4.7 Operation flow of simple running

Table 4-1 shows a brief introduction to inverter operation flow.

**Table 4-1 Brief Introduction to Inverter Operation Flow** 

| Flow                                                                                                    | Operation                                                                                                    | Reference                                          |
|----------------------------------------------------------------------------------------------------|----------------------------------------------------------------------------------------------------|----------------------------------------------------|
| Installation and operation environment                                                                       | Install the inverter at a location meeting the technical specifications and requirements of the product. Mainly take into consideration the environment conditions (temperature, humidity, etc) and heat radiation of the inverter, to check whether they can satisfy the requirements.                                                                                                    | See Chapters I, II, III.                           |
| Wiring of the inverter                                                                                       | Wiring of main circuit input and output terminals; wiring of grounding; wiring of switching value control terminal, analog terminal, speed measuring encoder, and communication interface, etc.                                                                                                    | See Chapter III.                                   |
| Checking before getting energized                                                                            | Make sure that the voltage of input power supply is correct; the input power supply loop is connected with a breaker; the inverter has been grounded correctly and reliably; the power cable is connected to the power supply input terminals R, S, and T of the inverter correctly; the output terminals U, V, and W of the inverter are connected to the motor correctly; the wiring of speed measuring encoder PG is correct; the wiring of control terminals is correct; all the external switches are preset correctly; and the motor is under no load (the mechanical load is disconnected from the motor).     | See Chapters I $\sim$ III, and Chapter XII.        |
| Checking immediately after energized                                                                         | Check if there is any abnormal sound, fuming or foreign flavor with the inverter. Make sure that the display of keypad panel is normal, without any fault alarm message. In case of any abnormality, switch off the power supply immediately.                                                                                                    | See Appendix 1 and Appendix 2.                     |
| Inputting the parameters indicated on the motor's nameplate correctly, and measuring the motor's parameters. | Make sure to input the parameters indicated on the motor nameplate correctly, and study the parameters of the motor. The users shall check carefully, otherwise, serious problems may arise during running. Before initial running with vector control mode, carry out measurement of motor parameters, to obtain accurate electric parameters of the motor controlled. Before carrying out measurement of the parameters, make sure to disconnect the motor from mechanical load, to make the motor under entirely no load status. It is prohibited to measure the parameters when the motor is at a running status. | See description of<br>parameter group<br>F800~F830 |
| Setting running control parameters                                                                           | Set the parameters of the inverter and the motor correctly, which mainly include target frequency, upper and lower frequency limits, acceleration/deceleration time, and direction control command, etc. The user can select corresponding running control mode according to actual applications.                                                                                                    | See description of parameter group.                |

|                          | With the motor under no load, start the inverter with the       | See Chapter VIII. |
|--------------------------|-----------------------------------------------------------------|-------------------|
|                          | keyboard or control terminal. Check and confirm running         |                   |
|                          | status of the drive system. Motor's status: stable running,     |                   |
|                          | normal running, correct rotary direction, normal                |                   |
|                          | acceleration/deceleration process, free from abnormal           |                   |
| Checking under no load   | vibration, abnormal noise and foreign flavor. Inverter' status: |                   |
|                          | normal display of the data on keypad panel, normal running      |                   |
|                          | of the fan, normal acting sequence of the relay, free from the  |                   |
|                          | abnormalities like vibration or noise. In case of any           |                   |
|                          | abnormality, stop and check the inverter immediately.           |                   |
|                          | After successful test run under no load, connect the load       |                   |
|                          | of drive system properly. Start the inverter with the           |                   |
|                          | keyboard or control terminal, and increase the load             |                   |
|                          | gradually. When the load is increased to 50% and 100%,          |                   |
| Checking under with load | keep the inverter run for a period respectively, to check if    |                   |
|                          | the system is running normally. Carry out overall               |                   |
|                          | inspection over the inverter during running, to check if        |                   |
|                          | there is any abnormality. In case of any abnormality, stop      |                   |
|                          | and check the inverter immediately.                             |                   |
|                          | Check if the motor is running stably, if the rotary             |                   |
|                          | direction of the motor is correct, if there is any abnormal     |                   |
|                          | vibration or noise when the motor is running, if the            |                   |
|                          | acceleration/deceleration process of the motor is stable, if    |                   |
| Checking during running  | the output status of the inverter and the display of keypad     |                   |
|                          | panel is correct, if the blower fan is run normally, and if     |                   |
|                          | there is any abnormal vibration or noise. In case of any        |                   |
|                          | abnormality, stop the inverter immediately, and check it        |                   |
|                          | after switching off the power supply.                           |                   |

## 4.8 Illustration of basic operation

Illustration of inverter basic operation: we hereafter show various basic control operation processes by taking a 7.5kW inverter that drives a 7.5kW three-phase asynchronous AC motor as an example.

The parameters indicated on the nameplate of the motor are as follows: 4 poles; rated power, 7.5KW; rated voltage, 380V; rated current, 15.4A; rated frequency 50.00HZ; and rated rotary speed, 1440rpm.

# 4.8.1 Operation processes of frequency setting, start, forward running and stop with keypad panel

(1) Connect the wires in accordance with Figure 4-1. After having checked the wiring successfully, switch on the air switch, and power on the inverter.

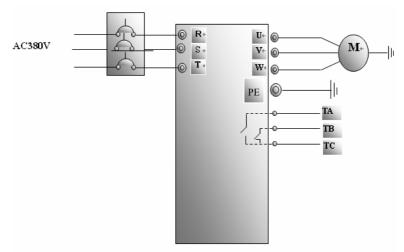

Figure 4-1 Wiring Diagram 1

- (2) Press the "Mode" key, to enter the programming menu.
- (3) Measure the parameters of the motor

Enter F801 parameter and set rated power of the motor to 7.5kW;

Enter F802 parameter and set rated voltage of the motor to 380V;

Enter F803 parameter and set rated current of the motor to 15.4A;

Enter F804 parameter and set number of poles of the motor to 4:

Enter F805 parameter and set rated rotary speed of the motor to 1440 rpm;

Enter F800 parameter and set it to 1 or 2, to allow measuring the parameter of the moto (1= running parameter measurement, 2= static parameter measurement. In the mode of running parameter measurement, make sure to disconnect the motor from the load);

Press the "Run" key, to measure the parameters of the motor. After completion of the measurement, the motor will stop running, and relevant parameters will be stored in F806 $\sim$ F809. For the details of measurement of motor parameters, please refer to "Operation flow of measuring the motor parameters" in this manual and Chapter XII of this manual.

#### (4) Set functional parameters of the inverter:

Enter F106 parameter and set it to 0; select the control mode to sensorless vector control;

Enter F203 parameter and set it to 0:

Enter F111 parameter and set the frequency to 50.00Hz;

Enter F200 parameter and set it to 0; select the mode of start to keyboard control;

Enter F201 parameter and set it to 0; select the mode of stop to keyboard control;

Enter F202 parameter and set it to 0; select coratation locking.

- (5) Press the "Run" key, to start the inverter;
- (6) During running, current frequency of the inverter can be changed by pressing ▲ or ▼;
- (7) Press the "Stop/Reset" key once, the motor will decelerate until it stops running;
- (8) Switch off the air switch, and deenergize the inverter.

# 4.8.2 Operation process of setting the frequency with keypad panel, and starting, forward and reverse running, and stopping inverter through control terminals

(1) Connect the wires in accordance with Figure 4-2. After having checked the wiring successfully, switch on the air switch, and power on the inverter:

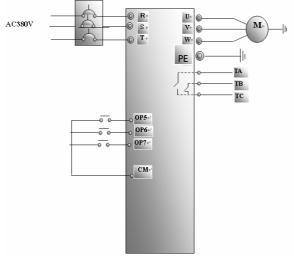

Figure 4-2 Wiring Diagram 2

- (2) Press the "Mode" key, to enter the programming menu.
- (3) Study the parameters of the motor: the operation process is the same as that of example 1.
- (4) Set functional parameters of the inverter:
  - Enter F106 parameter and set it to 0; select sensorless vector control for the control mode;
  - Enter F203 parameter and set it to 0; select the mode of frequency setting to digital given memory;
  - Enter F111 parameter and set the frequency to 50.00Hz;
  - Enter F208 parameter and set it to 1; select two-line control mode 1 (Note: when F208 ≠0, F200, F201 and F202 will be invalid.)
- (5) Close the switch OP6, the inverter starts forward running;
- (6) During running, current frequency of the inverter can be changed by pressing ▲ or ▼;
- (7) During running, switch off the switch OP6, then close the switch OP7, the running direction of the motor will be changed (Note: The user should set the dead time of forward and reverse running F120 on the basis of the load. If it was too short, OC protection of the inverter may occur.)
- (8) Switch off the switches OP6 and OP7, the motor will decelerate until it stops running;
- (9) Switch off the air switch, and deenergize the inverter.

#### 4.8.3 Operation process of jogging operation with keypad panel

- (1) Connect the wires in accordance with Figure 4-1. After having checked the wiring successfully, switch on the air switch, and power on the inverter;
- (2) Press the "Mode" key, to enter the programming menu.

- (3) Measure the parameters of the motor; the operation process is the same as that of example 1.
- (4) Set functional parameters of the inverter:

Enter F132 parameter and set it to 1; select keyboard jogging;

Enter F106 parameter and set it to 0; select the control mode to sensorless vector control;

Enter F200 parameter and set it to 0; select the mode of running command control by keyboard operation:

Enter F124 parameter, and set the jogging operation frequency to 5.00Hz;

Enter F125 parameter, and set the jogging acceleration time to 30S;

Enter F126 parameter, and set the jogging deceleration time to 30S;

Enter F202 parameter, and set it to 0; select forward running locking.

- (6) Press and hold the "Run" key until the motor is accelerated to the jogging frequency, and maintain the status of jogging operation.
- (7) Release the "Run" key. The motor will decelerate until jogging operation is stopped;
- (8) Switch off the air switch, and deenergize the inverter.

# 4.8.4 Operation process of setting the frequency with analog terminal c and controlling the operation with control terminals

(1) Connect the wires in accordance with Figure 4-3. After having checked the wiring successfully, switch on the air switch, and power on the inverter. Note:  $2K \sim 5K$  potentiometer may be adopted for setting external analog signals. For the cases with higher requirements for precision, please adopt precise multiturn potentiometer, and adopt shielded wire for the wire connection, with near end of the shielding layer grounded reliably.

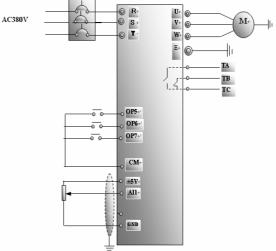

Figure 4-3 Wiring Diagram 3

- (2) Press the "Mode" key, to enter the programming menu.
- (3) Study the parameters of the motor; the operation process is the same as that of example 1.

(4) Set functional parameters of the inverter:

Enter F106 parameter, and set it to 0; select sensorless vector control as the control mode;

Enter F203 parameter, and set it to 1; select the mode of frequency setting of analog AI1,  $0\sim5V$  voltage terminal;

Enter F208 parameter, and set it to 1; select direction terminal (set OP5 to free stop, set OP6 to forward running, set OP7 to reverse running) to control running;

(5) There is a red four-digit coding switch SW1 near the control terminal block of three-phase inverter, as shown in Figure 4-4. The function of coding switch is to select the input range (0  $\sim$  5V/0  $\sim$  10V) of voltage type analog input terminal AI1. In actual application, select the analog input channel through F203. Turn switches 1 and 3 to OFF as illustrated in the figure, and select 0  $\sim$  5V voltage speed control.

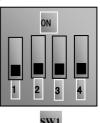

Table 4-2 Figure 4-4

The Setting of Coding Switch and Parameters in the Mode of Analog Speed Control

| Set F203 to 1, | to select channel A | AI1               | Set F203 to 2, to select channel AI2 |               |                |  |
|----------------|---------------------|-------------------|--------------------------------------|---------------|----------------|--|
| Coding Switch  | Coding Switch       | Mode of Speed     | Coding Switch                        | Coding Switch | Mode of Speed  |  |
| 1              | 3                   | Control           | 2                                    | 4             | Control        |  |
| OFF            | OFF                 | 5V voltage        | OFF                                  | OFF           | 5V voltage     |  |
| OFF            | ON                  | 10V voltage       | OFF                                  | ON            | 10V voltage    |  |
| ON             | OFF                 | 0∼20mA<br>current | ON                                   | OFF           | 0∼20mA current |  |

ON refers to switching the coding switch to the top.

OFF refers to switching the coding switch to the bottom.

- (6) Close the switch OP6, the motor starts forward running;
- (7) The potentiometer can be adjusted and set during running, and the current setting frequency of the inverter can be changed;
- (8) During running, switch off the switch OP6, then, close OP7, the running direction of the motor will be changed;
- (9) Switch off the switches OP6 and OP7, the motor will decelerate until it stops running;
- (10) Switch off the air switch, and power off the inverter.

## 4.9 Functions of control terminals

The key to operate the inverter is to operate the control terminals correctly and flexibly. Certainly, the control terminals are not operated separately, and they should match corresponding settings of parameters. This chapter describes basic functions of the control terminals. The users may operate the control terminals by combining relevant contents hereafter about "Defined Functions of the Terminals".

Table 4-3

#### **Functions of Control Terminals**

| Terminal | Type               | Description                           | Function                                                                                                    |                                                                    |  |
|----------|--------------------|---------------------------------------|----------------------------------------------------------------------------------------------------|--------------------------------------------------------------------|--|
| DO1      |                    | Multifunctional output terminal 1     | When the token function is valid, the value between this terminal and CM is 0V; when the inverter is stopped, the value is 24V.                                                                          | The functions of output terminals shall                            |  |
| DO2      |                    | Multifunctional output terminal 2     | When the function is valid, the value<br>between this terminal and CM is 0V; when<br>the inverter is stopped, the value is 24V.                                                                          | be defined per<br>manufacturer's value.<br>Their initial state may |  |
| TA TB TC | Output<br>signal   | Output signal Relay contact           | TC is a common point, TB-TC are normally closed contacts, TA-TC are normally open contacts. The contact current is not more than 2A, and voltage not more than 250VAC.                                   |                                                                    |  |
| AO1      |                    | Running frequency                     | It is connected with frequency meter or s and its minus pole is connected with GND details,.                                                                                                    | *                                                                  |  |
| AO2      |                    | Current display                       | It is connected with ammeter externally, and its minus pole is connected with GND. See F427~F430 for details (This function is not available for single-phase inverter.)                                 |                                                                    |  |
| +5V      | Voltage<br>control | Self contained nower supply [*        |                                                                                                    |                                                                    |  |
| AI1      |                    | Voltage analog input port             | When analog speed control is adopted, the vinputted through this terminal. The range of or $0\sim10V$ , grounding: GND. When potentic adopted, this terminal is connected with centrol connected to GND. | voltage input is $0\sim5V$ ometer speed control is                 |  |
| GND      |                    | Self-contained Power Source<br>Ground | Ground terminal of external control signal or current source control signal) is also th supply of this inverter.                                                                                         |                                                                    |  |
| AI2      | Current            | Current analog input port             | When analog speed control is adopted, the through this terminal. The range of curre grounding: GND. If the input is $4{\sim}20\text{m}$ through adjusting relevant functions.                            | ent input is $0\sim20$ mA,                                         |  |
| 24V      | Power supply       | Control power supply                  | Power: 24±1.5V, grounding: CM; current is for external use.                                                                                                    | restricted below 50mA                                              |  |

| OP1               | Function operation | Jogging terminal                   | When this terminal is short connected with CM, the inverter will have jogging running. The jogging function of this terminal is valid under both stopped and running status. |                                                                               |                          |
|-------------------|--------------------|------------------------------------|----------------------------------------------------------------------------------------------------|-------------------------------------------------------------------------------|--------------------------|
| OP2<br>OP3<br>OP4 | Speed setting      | Multi-stage speed control terminal | These three terminals are customarily defined as "three-stage speeds" transfer terminals. They can also be used for other function control.                                  | The functions of input terminals shall be defined per                         |                          |
| OP5               | Function operation | Free stop                          | Short connecting this terminal with CM during running can realize free stop.                                                                                                 | manufacturer's value. Other functions can also be defined by                  |                          |
| OP6               |                    |                                    | Forward running command                                                                                                    | When this terminal is short connected with CM, the inverter will run forward. | changing function codes. |
| OP7               |                    | Reverse running command            | When this terminal is short connected with CM, the inverter will run backward                                                                                                |                                                                               |                          |
| OP8               |                    | Fault reset                        | Short connecting this terminal with CM under fault status to reset the inverter.                                                                                             |                                                                               |                          |
| СМ                | Common port        | Grounding of control power supply  | The grounding of 24V power supply and other control signals.                                                                                                    |                                                                               |                          |

## V. Basic Parameters

| F100 User's Password | Setting range: 0∼9999 | Mfr's value: 8 |
|----------------------|-----------------------|----------------|
|----------------------|-----------------------|----------------|

·When F107=1 with valid password, the user must enter correct user's password after power on or fault reset if you intend to change parameters. Otherwise, parameter setting will not be possible, and a prompt "Err1" will be displayed.

| F102 Inverter's Rated Current (A) | Setting range: 2.0~800.0                                         | Mfr's value: Subject to inverter model |
|-----------------------------------|------------------------------------------------------------------|----------------------------------------|
| F103 Inverter Power (KW)          | Setting range: 0.4~400                                           | Mfr's value: Subject to inverter model |
| F105 Software Edition No.         | Setting range: 1.00~10.00                                        | Mfr's value: Subject to inverter model |
| F106 Control mode                 | Setting range: 0:Sensorless vector control; 1: Reserved; 2: VVVF | Mfr's value: 0                         |

<sup>0:</sup> Sensorless vector control is suitable for the high-performance and general cases with variable speed drive.

·2: VVVF control is suitable where there is low requirement for control precision.

| F107 Password Valid or Not   | Setting range: 0: invalid; 1: valid | Mfr's value: 0 |
|------------------------------|-------------------------------------|----------------|
| F108 Setting User's Password | Setting range: 0∼9999               | Mfr's value: 8 |

<sup>•</sup>When F107 is set to 0, the function codes can be changed without inputting the password. When F107 is set to 1, the function codes can be changed only after inputting the user's password.

<sup>·</sup> Input the value of F108 into F100, and the user's password can be unclocked. When password protection is valid, and if the user's password is not entered, F108 will display 0.

| l | F109 | Starting Frequency (Hz)                | Setting range: 0.00~10.00 | Mfr's value: 0.00 Hz |
|---|------|----------------------------------------|---------------------------|----------------------|
|   | F110 | Holding Time of Starting Frequency (S) | Setting range: 0.0~10.0   | Mfr's value: 0.0     |
|   | F111 | Max Frequency (Hz)                     | Setting range: F113~650.0 | Mfr's value: 50.00Hz |

The inverter begins to run from the starting frequency. After it keeps running at the starting frequency for the time as set in F110, it will accelerate to target frequency. The holding time is not included in acceleration/deceleration time.

F111 shows the max frequency for inverter's operation. (Maximum frequency of this inverter under the mode of VVVF is 650.0Hz; maximum frequency under the mode of vector control is 150Hz.)

|                         | * *                      |                     |
|-------------------------|--------------------------|---------------------|
| F112 Min Frequency (Hz) | Setting range: 0.00~F113 | Mfr's value: 0.50Hz |

<sup>·</sup> It shows the minimum frequency for inverter's operation. The set value of minimum frequency must be less than F113.

| F113 Target Frequency (Hz) | Setting range: F112~F111 | Mfr's value: 50.00Hz |
|----------------------------|--------------------------|----------------------|

It shows the preset frequency. Under keyboard speed control or terminal speed control mode, the inverter will run to this frequency automatically after startup.

<sup>&#</sup>x27;The user can change "User's Password". The operation process is the same as those of changing other parameters.

| F114 | First Acceleration Time (S)  |                | Mfr's value: | For 0.4~3.7KW, 5.0S                        |
|------|------------------------------|----------------|--------------|--------------------------------------------|
| F115 | First Deceleration Time (S)  | Setting range: |              | For 5.5~30KW, 30.0S<br>For 37~400KW, 60.0S |
| F116 | Second Acceleration Time (S) | 0.1~3000S      | Mfr's value: | For 0.4~3.7KW, 8.0S                        |
| F117 | Second Deceleration Time (S) |                |              | For 5.5~30KW, 50.0S<br>For 37~400KW, 90.0S |

 $\cdot Acceleration/Deceleration\ Time:\ The\ time\ for\ inverter\ to\ accelerate\ (decelerate)\ to\ 50 Hz\ (0)\ from\ 0\ (50 Hz)^{Notel}$ 

| F118 Turnover Frequency (Hz) | Setting range: 15.00~650.0 | Mfr's value: 50.00Hz |
|------------------------------|----------------------------|----------------------|
|                              |                            |                      |

· When running frequency is lower than this value, inverter has constant-torque output. When running frequency exceeds this value, inverter has constant-power output. Normally 50Hz will be selected for turnover frequency.

F120 Forward / Reverse Switchover dead-Time (S) Setting range: 0.0~3000 Mfr's value: 1.0S

- · Within "forward/ reverse switchover dead-time", this latency time will be cancelled and the inverter will switch to run in the other direction immediately upon receiving "stop" signal. This function is suitable for all the speed control modes except automatic cycle operation.
- · This function can ease the current impact in the process of direction switchover. The manufacturer's value is set at 1.0S.

| F122 | Reverse Running Forbidden     | Setting range: 0: in    | valid; 1: valid | Mfr's value: 0                      |
|------|-------------------------------|-------------------------|-----------------|-------------------------------------|
| F124 | Jogging Frequency (Hz)        | Setting range: F112     | !~F111          | Mfr's value: 5.00Hz                 |
| F125 | Jogging Acceleration Time (S) | Setting range: Mfr's va |                 | 0.4~3.7KW, 5.0S                     |
| F126 | Jogging Deceleration Time (S) | 0.1~3000                |                 | 5.5~30KW, 30.0S<br>537~400KW, 60.0S |

There are two types of jogging: keyboard jogging and terminal jogging. Keyboard jogging is valid only under stopped status (F302 should be set). Terminal jogging is valid under both running status and stopped status.

·Carry out jogging operation through the keyboard (under stopped status):

- a. Press the "Mode" key, it will display "HF-0";
- Press the "Run" key, the inverter will run to "jogging frequency" (if pressing "Mode" key again, "keyboard jogging" will be cancelled).
- In case of terminal jogging, make "jogging" terminal (such as OP1) connected to CM, and inverter will run to jogging frequency.

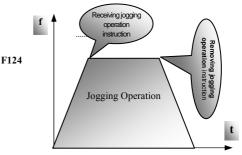

Figure 5-1 Jogging Operation

Note 1: If stalling adjusting function is selected, the set acceleration/deceleration time may not be implemented strictly during acceleration/deceleration.

| F127/F129 | Skip Frequency A,B (Hz) | Setting range: 0.00~650.0 | Mfr's value:0.00Hz |
|-----------|-------------------------|---------------------------|--------------------|
| F128/F130 | Skip Width A,B (Hz)     | Setting range: ±2.5       | Mfr's value: 0.0   |

- · Systematic vibration may occur when the motor is running at a certain frequency. This parameter is set to skip this frequency.
- The inverter will skip the point automatically when output frequency is equal to the set value of this parameter.
- "Skip Width" is the span from the upper to the lower limits around Skip Frequency. For example, Skip Frequency=20Hz, Skip Width=±0.5Hz, inverter will skip automatically when output is between 19.5~20.5Hz.

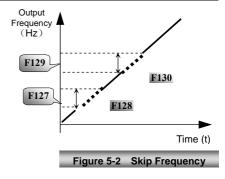

·This function is invalid during acceleration/deceleration

| accoleration, accoleration. |                                                                                                    |                            |
|-----------------------------|----------------------------------------------------------------------------------------------------|----------------------------|
| F131 Running Display Items  | 1—Current output rotary speed 2—Output current 4—Output voltage 8—PN voltage 16—PI feedback value 32—Temperature 64—Count value 128—Linear speed | Mfr's value:<br>1+2+4+8=15 |

Selection of one value from 1, 2, 4, 8, 16, 32, 64 and 128 shows that only one specific display item is selected. Should multiple display items be intended, add the values of the corresponding display items and take the total values as the set value of F131, e.g., just set F131 to be 25 (1+8+16) if you want to call "frequency", "output current" and "function-code editing". The other display items will be covered.

- ·As F131=255, all display items are visible, of which, "function-code editing" will be visible whether or not it is selected.
- ·Should you intend to check any display item, just press the "Mode" key for switchover.
- ·Refer to the following table for each specific value unit and its indication:
- Whatever the value of F131 is set to, corresponding target frequency will flash under stopped status.

Target rotary speed is an integral number. If it exceeds 9999, add a decimal point to it.

Current display A \*.\*

Voltage display U\*\*\*

Sampled value \*.\*

Temperature H\*\*\*

Count value \*\*\*\*

Linear speed L\*\*\*. If it exceeds 999, add a decimal point to it. If it exceeds 9999, add two decimal points to it, and the like.

| F132 Display items of stop        | Setting range: 1: Keyboard jogging 2: Target rotary speed 4: PN voltage 8: PI feedback value 16: Temperature | Mfr's value:<br>2+4=6 |
|-----------------------------------|----------------------------------------------------------------------------------------------------|-----------------------|
| F133 Drive ratio of driven system | Setting range: 0.10~200.0                                                                                    | Mfr's value: 1.00     |
| F134 Transmission-wheel radius    | 0.001~1.000(m)                                                                                               | Mfr's value: 0.001    |

#### ·Calculation of rotary speed and linear speed:

For example, If inverter's max frequency F111=50.00Hz, numberS of motor poles F804=4, drive ratio F133=1.00, transmission-shaft radius R=0.05m, then

Transmission shaft perimeter:  $2\pi r = 2 \times 3.14 \times 0.05 = 0.314$  (meter)

Transmission shaft rotary speed:  $60 \times$  operation frequency/ (numbers of poles pairs  $\times$  drive ratio) = $60 \times 50/(2 \times 1.00) =1500$ rpm

Endmost linear speed: rotary speed × perimeter=1500×0.314=471(meters/second)

| F136 | Slip compensation              | Setting range: 0~10%                                                                                   | Mfr's value: 0                                                            |
|------|--------------------------------|----------------------------------------------------------------------------------------------------|---------------------------------------------------------------------------|
| F137 | Modes of torque compensation   | Setting range: 0: Linear compensation; 1: Square compensation; 2: User-defined multipoint compensation | Mfr's value: 0                                                            |
| F138 | Linear compensation            | Setting range: $1{\sim}16$                                                                             | Mfr's value: subject<br>to power<br>0.4-3.7: 5<br>5.5-30: 4<br>Over 37: 3 |
| F139 | Square compensation            | Setting range: 1: 1.5 2: 1.8 3: 1.9 4: 2.0                                                             | Mfr's value: 1                                                            |
| F140 | User-defined frequency point 1 | Setting range: 0~F142                                                                                  | Mfr's value: 1.00                                                         |
| F141 | User-defined voltage point 1   | Setting range: 0~100%                                                                                  | Mfr's value: 4                                                            |
| F142 | User-defined frequency point 2 | Setting range: F140~F144                                                                               | Mfr's value: 5.00                                                         |
| F143 | User-defined voltage point 2   | Setting range: 0~100%                                                                                  | Mfr's value: 13                                                           |
| F144 | User-defined frequency point 3 | Setting range: F142~F146                                                                               | Mfr's value: 10.00                                                        |
| F145 | User-defined voltage point 3   | Setting range: 0~100%                                                                                  | Mfr's value: 24                                                           |
| F146 | User-defined frequency point 4 | Setting range: F144~F148                                                                               | Mfr's value: 20.00                                                        |

| F147 User-defined voltage point 4                       | Setting range: 0~100%    | Mfr's value: 45                                                                    |
|---------------------------------------------------------|--------------------------|------------------------------------------------------------------------------------|
| F148 User-defined frequency point 5                     | Setting range: F146~F150 | Mfr's value: 30.00                                                                 |
| F149 User-defined voltage point 5                       | Setting range: 0~100%    | Mfr's value: 63                                                                    |
| F150 User-defined frequency point 6                     | Setting range: F148~F118 | Mfr's value: 40.00                                                                 |
| F151 User-defined voltage point 6                       | Setting range: 0~100%    | Mfr's value: 81                                                                    |
| F152 Output voltage corresponding to turnover frequency | Setting range: 10~100%   | Mfr's value: 100                                                                   |
| F153 Carrier frequency setting                          | Setting range: 3~10K     | Mfr's value:<br>subject to power<br>0.4-3.7: 8000<br>5.5-30: 6000<br>Over 37: 5000 |
| F155 Digital accessorial frequency setting              | Setting range: 0~F111    | Mfr's value: 0                                                                     |
| F156 Digital accessorial frequency polarity setting     | Setting range: 0 or 1    | Mfr's value: 0                                                                     |
| F157 Reading accessorial frequency                      |                          |                                                                                    |
| F158 Reading accessorial frequency polarity             |                          |                                                                                    |

If speed control mode of accessorial frequency is digital setting memory, F155 and F156 are considered as initial set values of accessorial frequency.

In the mode of combined speed control, F157 and F158 are used for reading the value of accessorial frequency.

| F160 Reverting to manufacturer values | Setting range: 0: Not reverting to manufacturer values; 1: Reverting to manufacturer values | Mfr's value: 0 |
|---------------------------------------|---------------------------------------------------------------------------------------------|----------------|
|---------------------------------------|---------------------------------------------------------------------------------------------|----------------|

- Set F160 to 1 when there is disorder with inverter's parameters and manufacturer values need to be restored. After "Reverting to manufacturer values" is done, F160 values will be automatically changed to 0.
- $\cdot$  "Reverting to manufacturer values" will not work for the function-codes marked " $\circ$ "in the "change" column of the parameters table. These function codes have been adjusted properly before delivery. And it is recommended not to change them.

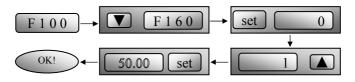

Figure 5-3 Reverting to manufacturer values

## **VI. Operation Control**

| F200<br>Source of start<br>command | Setting range: 0: Keyboard command; 1: Terminal command; 2: Keyboard+Terminal; 3: MODBUS; 4: Keyboard+Terminal+MODBUS | Mfr's value: 0 |
|------------------------------------|----------------------------------------------------------------------------------------------------|----------------|
| F201<br>Source of stop<br>command  | Setting range: 0: Keyboard command; 1: Terminal command; 2: Keyboard+Terminal; 3: MODBUS; 4: Keyboard+Terminal+MODBUS | Mfr's value: 0 |

<sup>&#</sup>x27;"Keyboard command" refers to the start command given by the "Run" key on the keyboard. "Terminal command" refers to the start command given by the "Run" terminal defined.

While adopting "terminal command", the inverter can be started by connecting the defined "Run" terminal with CM.

| F202<br>Mode of direction setting | Setting range: 0: Forward running locking; 1: Reverse running locking; 2: Terminal setting                                                                                                    | Mfr's value: 0 |
|-----------------------------------|----------------------------------------------------------------------------------------------------|----------------|
| F203<br>Main frequency source X   | Setting range:  0: Memory of digital given;  1: External analog AI1;  2: External analog AI2; 3: Reserved;  4: Stage speed control;  5: No memory of digital given;  6: Keyboard potentiometer; 7: Reserved;  8: Code speed control; 9: PI adjusting;  10: MODBUS | Mfr's value: 0 |

#### ·0: Memory of digital given

Its initial value is the value of F113. The frequency can be adjusted through the key "up" or "down", or through the "up", "down" terminals.

"Memory of digital given" means after inverter is stop, the target frequency is the running frequency before stop. If the user would like to save target frequency in memory when the power is disconnected, please set F220 to the function of memory for power disconnection.

#### 1: External analog AI1

The frequency is set by analog input terminal +5V. +5V is input of  $0 \sim 5V$  voltage type.

#### 2: External analog AI2

The frequency is set by analog input terminal AI2. AI2 is input of  $0\sim20$ mA or  $4\sim20$ mA current type.

#### 4: Stage speed control

The frequency is set by multi-stage terminal or automatic cycling frequency.

#### 5: No memory of digital given

Its initial value is the value of F113. The frequency can be adjusted through the key "up" or "down", or through the "up", "down" terminals.

"No memory of digital given" means that the target frequency restores to the value of F113 after stop.

#### 6: Keyboard Potentiometer

The frequency is set by the analog on the control panel.

#### 7: Reserved.

#### 8: Code Speed Control

The frequency will be set by input terminal of code speed control.

#### 9: PI adjusting

PI adjustment of the frequency is carried out according to the reference physical-quantity externally set.

#### 10: MODBUS

| F204 Accessorial frequency source Y                     | Setting range: 0: Memory of digital given; 1: External analog AI1; 2: External analog AI2; 3: Reserved; 4: Stage speed control; 5: PI adjusting; 6: Reserved | Mfr's value: 0 |
|---------------------------------------------------------|----------------------------------------------------------------------------------------------------|----------------|
| F205 Range selecting for accessorial frequency source Y | Setting range: 0: Relative to max frequency; 1: Relative to frequency X                                                                                      | Mfr's value: 1 |

When combined speed control is adopted for frequency source, it is used to confirm the relative object of the setting range for the accessorial frequency.

| F206  | Accessorial | frequency | Y | Setting range: 0~100%  | Mfr's value: 100  |
|-------|-------------|-----------|---|------------------------|-------------------|
| range |             |           |   | Setting range: 0 10070 | Will 5 value. 100 |

<sup>·</sup>The percentage of accessorial frequency range relative to relative object.

| F207 Frequency source selecting | Setting range: 0: X; 1: X+Y; 2: X or Y (terminal switchover); 3: X or X+Y (terminal switchover); 4: Combination of stage speed and analog | Mfr's value: 0 |
|---------------------------------|----------------------------------------------------------------------------------------------------|----------------|
|---------------------------------|----------------------------------------------------------------------------------------------------|----------------|

<sup>·</sup>Select the channel of setting the frequency.

- ·When F207=0, the frequency is set by main frequency source.
- •When F207=1, the frequency is set by adding main frequency source to accessorial frequency source.
- ·When F207=2, main frequency source and accessorial frequency source can be switched over by frequency source switching terminal.
- ·When F207=3, main frequency and adding frequency setting can be switched over by frequency source switching terminal.
- •When F207=4, stage speed setting of main frequency source has priority over analog setting of accessorial frequency source (only suitable for F203=4 F204=1).

| F208 Terminal two-line/three-line operation control | Setting range:  0: other type; 1:two-line type 1; 2: two-line type 2; 3: three-line operation control 1; 4: three-line operation control 2; 5: start/stop controlled by direction impulse | Mfr's value: 0 |
|-----------------------------------------------------|----------------------------------------------------------------------------------------------------|----------------|
|-----------------------------------------------------|----------------------------------------------------------------------------------------------------|----------------|

<sup>·</sup> Five modes are available for terminal operation control. As shown in Fig 5-2, "—" stands for switch, " $_{\bigcirc \bigcirc}$ " for normally closed contact, " $_{\bot}$ " for normally open contact. "FWD", "REV" and "X" are three terminals designated in programming OP1 $\sim$ OP8.

<sup>·</sup>In case of stage speed control, set F208 to 0. If F208  $\neq$ 0 (when selecting two-line type or three-line type), F200, F201 and F202 are invalid.

Table 6-1

#### Terminal Control Mode

| Table 6-1                                                                                        | Terminal Control Mode                                                                                                    |
|--------------------------------------------------------------------------------------------------|----------------------------------------------------------------------------------------------------|
| F208                                                                                             | Terminal Function Realized and Control-Loop Wiring                                                                                                    |
| 1: Two-line type 1<br>Forward/stop<br>Reverse/stop                                               | "FWD" terminal—"open": stop, "close": forward running "REV" terminal—"open": stop, "close": reverse running "CM" terminal—common port                                                             |
| 2: Two-line type 2<br>Reverse/forward<br>Running/stop                                            | "FWD" terminal—"open": stop, "close": running "REV" terminal—"open": forward, "close": reverse "CM" terminal—common port                                                                          |
| 3: Three-line type 1<br>Forward running/stop<br>Reverse running/stop                             | "X" terminal—("open": stop)  I i "FWD" terminal—(forward running signal,                                                                                                    |
| 4:Three-line type 2 Forward running/stop Reverse running/stop                                    | "FWD" terminal—("close": running)  "X" terminal—("open": stop)  "REV" terminal—(forward /reverse running selection)  "open": forward running  "close": reverse running  "CM" terminal—common port |
| 5: Start/stop controlled by<br>direction impulse<br>Forward running/stop<br>Reverse running/stop | "FWD" terminal—(impulse start/stop signal: forward/stop)  "REV" terminal—(impulse start/stop signal: reverse/stop)  "CM" terminal—common end                                                      |

| F209 Selecting the mode of stopping the motor | Setting range: 0: stop by deceleration time; 1: free stop | Mfr's value: 0    |
|-----------------------------------------------|-----------------------------------------------------------|-------------------|
| F210 Frequency display accuracy               | Setting range: 0.01~2.00                                  | Mfr's value: 0.01 |
| F211 Speed of digital speed control           | Setting range: 0.01~100.0Hz/S                             | Mfr's value: 5.00 |
| F213 Selfstarting after repowered on          | Setting range: 0: invalid; 1: valid                       | Mfr's value: 0    |
| F214 Selfstarting or not after reset          | Setting range: 0: invalid; 1: valid                       | Mfr's value: 0    |

Set whether or not to start automatically after fault resetting. In case of fault under running status, inverter will reset automatically and self-start. In case of fault under stopped status, the inverter will only reset automatically.

| F215 |                                                  |                                     | Mfr's value: 60.0 |
|------|--------------------------------------------------|-------------------------------------|-------------------|
| F216 | Times of selfstarting in case of repeated faults | Setting range: 0∼5                  | Mfr's value: 0    |
| F217 | Delay time for fault reset                       | Setting range: 0.0~10.0             | Mfr's value: 3.0  |
| F220 | Frequency memory after power-down                | Setting range: 0: invalid; 1: valid | Mfr's value: 0    |

In the mode of X+Y, stage speed will only be 3-stage speed or 15-stage speed. Only the frequency can be set, without controlling the direction. With regard to combined speed control including 3-stage speed, acceleration/deceleration time is set by the acceleration/deceleration time corresponding to relative stage speed. With regard to combined speed control including 15-stage speed, acceleration/deceleration time is set by F114 and F115.

If main frequency is set to be under auto-circulation speed control, inverter will run under the auto-circulation speed control, with 0Hz for output of accessorial frequency.

If accessorial frequency is set to be under auto-circulation speed control, inverter will run main frequency, with 0Hz for output of accessorial frequency.

If the settings of main frequency and accessorial frequency are the same, only main frequency will be valid.

·If the user selects three-line or two-line control, F200, F201 and F202 will be invalid.

The function of frequency memory after power-down is only valid for digital set main frequency and accessorial frequency. Because the digital given accessorial frequency has positive polarity and negative polarity, it is saved in the function codes F155 and F156. F157 and F158 keep in line with accessorial frequency, and they can be used for checking accessorial frequency.

Table 6-2

#### **Combination of Speed Control**

| F204<br>F203                   | Memory     of digital     setting | 1 External<br>analog AI1 |   | 3 Reserved | 4 Terminal stage speed control | 5 PI<br>adjusting | 6 Reserved |
|--------------------------------|-----------------------------------|--------------------------|---|------------|--------------------------------|-------------------|------------|
| 0 Memory of<br>Digital setting | 0                                 | •                        | • | •          | •                              | •                 | •          |
| 1 External analog<br>AI1       | •                                 | 0                        | • | •          | •                              | •                 | •          |
| 2 External analog<br>AI2       | •                                 | •                        | 0 | •          | •                              | •                 | •          |
| 3 Reserved                     | •                                 | •                        | • | 0          | •                              | •                 | •          |
| 4 Terminal Stage speed control | •                                 | •                        | • | •          | 0                              | •                 | •          |
| 5 Digital setting              | 0                                 | 0                        | 0 | 0          | 0                              | 0                 | 0          |
| 6 Keyboard potentiometer       | 0                                 | 0                        | 0 | 0          | 0                              | 0                 | 0          |
| 7 External pulse input         | 0                                 | 0                        | 0 | 0          | 0                              | 0                 | 0          |
| 8 Code speed control           | 0                                 | 0                        | 0 | 0          | 0                              | 0                 | 0          |
| 9 PI adjusting                 | •                                 | •                        | • | •          | •                              | 0                 | •          |
| 10 MODBUS                      | •                                 | •                        | • | •          | •                              | •                 | •          |

#### •: Intercombination is allowable.

#### O: Combination is not allowable.

The mode of automatic cycle speed control is unable to combine with other modes. If the combination includes the mode of automatic cycle speed control, only main speed control mode will be valid.

# VII. Multifunctional Input and Output Terminals

|       |                    | Setting range:                                |                  |
|-------|--------------------|-----------------------------------------------|------------------|
|       |                    | 0: no function;                               |                  |
| F300  | Relay token output | 1: inverter fault protection;                 | Mfr's value: 1   |
| 1 300 | reday token output | 2: over latent frequency 1;                   | ivili 5 value. 1 |
|       |                    | 3: over latent frequency 2;                   |                  |
|       |                    | 4: free stop;                                 |                  |
|       |                    | 5: inverter is running;                       |                  |
|       | DO1 token output   | 6: DC braking;                                |                  |
|       |                    | 7: acceleration/deceleration time switchover; |                  |
| F301  |                    | 8: reserved;                                  | Mfr's value: 4   |
|       |                    | 9: reserved;                                  |                  |
|       |                    | 10: inverter overload pre-alarm;              |                  |
|       |                    | 11: motor overload pre-alarm;                 |                  |
|       |                    | 12: stalling;                                 |                  |
|       |                    | 13∼14: reserved;                              |                  |
| F302  | DO2 talean autnut  | 15: frequency arrival output;                 | Mfr's value: 0   |
| F302  | DO2 token output   | 16: overheat pre-alarm;                       | Iviii s value: 0 |
|       |                    | 17: over latent current output                |                  |
|       |                    | 18: reserved                                  |                  |

<sup>12</sup>: Stalling: inverter will stop accelerating or decelerating while stalling during acceleration/deceleration and token signal is output.

15: Frequency arrival output: set the threshold through function code.

| F307 | Characteristic frequency 1                      | Setting range: F112~F111Hz                                                                                                    | Mfr's value: 10Hz             |
|------|-------------------------------------------------|----------------------------------------------------------------------------------------------------|-------------------------------|
| F308 | Characteristic frequency 2                      | Setting range: F112/~F111HZ                                                                                                   | Mfr's value: 50Hz             |
| F309 | Characteristic frequency width                  | Setting range: $0{\sim}100\%$                                                                                                 | Mfr's value: 50               |
| F310 | Characteristic current                          | Setting range: 0~1000A                                                                                                    | Mfr's value:<br>Rated current |
| F311 | Characteristic current<br>hysteresis loop width | Setting range: 0~100%                                                                                                    | Mfr's value: 10               |
| F312 | Frequency arrival threshold                     | Setting range: 0.00~5.00Hz                                                                                                    | Mfr's value: 0.00             |
| F316 | OP1 terminal function setting                   | Setting range: 0: no function; 1: running terminal;                                                                           | Mfr's value: 11               |
| F317 | OP2 terminal function setting                   | 2: stop terminal;<br>3: multi-stage speed terminal 1;<br>4: multi-stage speed terminal 2;<br>5: multi-stage speed terminal 3; | Mfr's value: 3                |
| F318 | OP3 terminal function setting                   | 6: multi-stage speed terminal 4:                                                                                              | Mfr's value: 4                |
| F319 |                                                 | 9: external emergency stop terminal;<br>10: acceleration/deceleration forbidden terminal;<br>11: forward run jogging;         | Mfr's value: 5                |

| F320 | OP5 terminal function setting | 12: reverse run jogging;<br>13: UP frequency increasing terminal;<br>14: DOWN frequency decreasing terminal; | Mfr's value: 8  |
|------|-------------------------------|----------------------------------------------------------------------------------------------------|-----------------|
| F321 | OP6 terminal function setting | 15: "FWD" terminal;                                                                                          | Mfr's value: 15 |
| F322 | OP7 terminal function setting | <ol> <li>acceleration/deceleration time switchover terminal;</li> <li>Reserved;</li> </ol>                   | Mfr's value: 16 |
| F323 | OP8 terminal function setting | 21: frequency source switchover terminal; 22~30: Reserved                                                    | Mfr's value: 7  |

 $<sup>\</sup>cdot$ This parameter is used for setting the function/pulse/level  $0\sim21$  corresponding to multifunctional digital input terminal.

## ·Both free stop and external emergency stop of the terminal have the highest priority.

| 1 | Setting range:<br>0: positive logic (valid for low level); | Mfr's value: 0 |
|---|------------------------------------------------------------|----------------|
|   | 1 1 2 1 2 1 1 2 1 1 1 1 1 1 1 1 1 1 1 1                    | Mfr's value: 0 |

# VIII. Analog Input and Output

| F400 | Lower limit of AI1 channel input                          | Setting range: 0.00~F402                      | Mfr's value: 0.00V   |
|------|-----------------------------------------------------------|-----------------------------------------------|----------------------|
|      | 1                                                         | <u> </u>                                      |                      |
| F401 | Corresponding setting for lower limit of AI1 input        | Setting range: 0~F403                         | Mfr's value: 1.00    |
| F402 | Upper limit of AI1 channel input                          | Setting range: F400~5.00V                     | Mfr's value: 5.00V   |
| F403 | Corresponding setting for upper limit of AI1 input        | Setting range:<br>Max (1.00, F401) ∼2.00      | Mfr's value: 2.00    |
| F404 | AII channel proportional gain K1                          | Setting range: 0.0~10.0                       | Mfr's value: 1.0     |
| F405 | AI1 filtering time constant                               | Setting range: 0.1~10.0                       | Mfr's value: 9.0     |
| F406 | Lower limit of AI2 channel input                          | Setting range: 0.00~F408                      | Mfr's value: 0.00V   |
| F407 | Corresponding setting for lower limit of AI2 input        | Setting range: 0∼F409                         | Mfr's value: 1.00    |
| F408 | Upper limit of AI2 channel input                          | Setting range: F406~5.00V                     | Mfr's value: 5.00V   |
| F409 | Corresponding setting for upper limit of AI2 input        | Setting range:<br>Max (1.00, F407) ∼2.00      | Mfr's value: 2.00    |
| F410 | AI2 channel proportional gain K2                          | Setting range: 0.0~10.0                       | Mfr's value: 1.0     |
| F411 | AI2 filtering time constant                               | Setting range: 0.1~10.0                       | Mfr's value: 9.0     |
| F412 | Lower limit of AI3 channel input                          | Setting range: 0.00~F414                      | Mfr's value: 0.00V   |
| F413 | Corresponding setting for lower limit of AI3 input        | Setting range: 0~F415                         | Mfr's value: 1.00    |
| F414 | Upper limit of AI3 channel input                          | Setting range: F412~5.0V                      | Mfr's value: 5.0V    |
| F415 | Corresponding setting for upper limit of AI3 input        | Setting range:<br>Max (1.00, F413) ∼2.00      | Mfr's value: 2.00    |
| F416 | AI3 channel proportional gain K1                          | Setting range: 0.0~10.0                       | Mfr's value: 1.0     |
| F417 | AI3 filtering time constant                               | Setting range: 0.1~10.0                       | Mfr's value: 9.0     |
| F418 | AI1 channel 0Hz voltage dead zone                         | Setting range: 0~0.50V (Positive-Negative)    | Mfr's value: 0.00    |
| F419 | AI2 channel 0Hz voltage dead zone                         | Setting range:<br>0∼0.50V (Positive-Negative) | Mfr's value: 0.00    |
| F420 | AI3 channel 0Hz voltage dead zone                         | Setting range: 0~0.50V (Positive-Negative)    | Mfr's value: 0.00    |
| F423 | AO1 output range selecting                                | Setting range:<br>0: 0~5V; 1: 0~10V           | Mfr's value: 0       |
| F424 | Corresponding frequency for lowest voltage of AO1 output  | Setting range: 0.0~F425                       | Mfr's value: 0.05Hz  |
| F425 | Corresponding frequency for highest voltage of AO1 output | Setting range: F425~F111                      | Mfr's value: 50.00Hz |
| F426 | AO1 output back off                                       | Setting range: 0~120%                         | Mfr's value: 100     |
| F427 | AO2 output range                                          | Setting range:<br>0: 0~20MA; 1: 4~20 MA       | Mfr's value: 0       |
| F428 | AO2 lowest corresponding frequency                        | Setting range: 0.0~F429                       | Mfr's value: 0.05Hz  |
| F429 | AO2 highest corresponding frequency                       | Setting range: F428~F111                      | Mfr's value: 50.00   |

| F430 | AO2 output back off                                      | Setting range: 0~120%                                     | Mfr's value: 100  |
|------|----------------------------------------------------------|-----------------------------------------------------------|-------------------|
| F431 | AO1 analog output signal selecting                       | 0. Kulling frequency,                                     | Mfr's value: 0    |
| F432 | AO2 analog output signal selecting                       | 1: Output current;<br>2: Output voltage;<br>3~5: Reserved | Mfr's value: 1    |
| F433 | voiimeier                                                | Setting range:                                            | Mfr's value: 2.00 |
| F434 | Corresponding current for full range of external ammeter | 0.01~5.00 times of rated current                          | Mfr's value: 2.00 |

In the mode of analog speed control, sometimes it requires adjusting coincidence relation among upper limit and lower limit of input analog, analog changes and output frequency, to achieve a satisfactory speed control effect.

The unit of corresponding setting for upper limit of input and corresponding setting for lower limit of input are in percentage (%). If the value is greater than 1.00, it is positive; if the value is less than 1.00, it is negative. (e.g. F401=0.5 represents –50%).

The corresponding setting benchmark: in the mode of joint speed control, analog is the accessorial frequency and the setting benchmark for range of accessorial frequency which relatives to main frequency is "main frequency X"; corresponding setting benchmark for other cases is the "max frequency", as illustrated in the right figure:

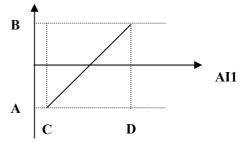

A=(F401-1)\* setting value

B=(F403-1)\* setting value

C = F400

D = F402

- The greater the filtering time constant is, the more stable for the analog testing. However, the precision may decrease to a certain extent. It may require appropriate adjustment according to actual application.
- ·0HZ voltage dead zone will be valid when corresponding setting for lower limit of input is less than 1.00.
- F431 selects the token signal of AO1 channel; F432 selects the token signal of AO2 channel.
- · In case of AO1 channel for token current, F433 is the ratio of measurement range of external voltage type ammeter to rated current of the inverter
- · In case of AO2 channel for token current, F434 is the ratio of measurement range of external current type ammeter to rated current of the inverter.

For example: measurement range of external ammeter is 20A, and rated current of the inverter is 8A, then, F433=20/8=2.50.

# IX. Multi-stage Speed Control

| Ī |      |                  | Setting range: | 0: 3-stage speed;                     |                |
|---|------|------------------|----------------|---------------------------------------|----------------|
| ١ | F500 | Stage speed type |                | 1: 15-stage speed;                    | Mfr's value: 1 |
| ١ |      |                  |                | 2: Max 8-stage speed auto circulating |                |

In case of multi-stage speed control (F203=4), the user must select a mode from among "3-stage speed", "15-stage speed" or "Max 8-stage speed auto circulating", of which, "auto circulating" is classified into "2-stage speed auto circulating", "3-stage speed auto circulating", ... "8-stage speed auto circulating", which is to be set by F501. Please refer to Table 9-1.

Table 9-1 Selection of Stage Speed Running Mode

| F203 | F500 | Mode of Running                    | Description                                                                                                    |  |  |  |
|------|------|------------------------------------|----------------------------------------------------------------------------------------------------|--|--|--|
| 4    | 0    | 3-stage speed control              | The priority in turn is stage-1 speed, stage-2 speed and stage-3 speed. It can be combined with analog speed control. If F207=4, the priority of "3-stage speed control" is over that of analog speed control.  |  |  |  |
| 4    | 1    | 15-stage speed control             | It can be combined with analog speed control. If F207=4, the priority of "15-stage speed control" is over that of analog speed control.                                                                         |  |  |  |
| 4    | 2    | Max 8-stage speed auto circulating | Adjusting the running frequency manually is not allowable. "2-stage speed auto circulating", "3-stage speed auto circulating", "8-stage speed auto circulating" may be selected through setting the parameters. |  |  |  |

| F501 | Selection of Stage Speed Under<br>Auto-circulation Speed Control | Setting range: 2~8                                                                                         | Mfr's value: 7 |
|------|------------------------------------------------------------------|----------------------------------------------------------------------------------------------------|----------------|
| F502 | Selection of Times of Auto-circulation<br>Speed Control          | Setting range: 0~9999<br>(when the value is set to 0, the inverter<br>will carry out infinite circulating) | Mfr's value: 0 |
| F503 | ~                                                                | Setting range: 0: Stop 1: Keep running at last stage speed                                                 | Mfr's value: 0 |

That the inverter runs at the preset stage speed one by one under the auto-circulation speed control is called as "one time".

- · If F502=0, inverter will run at infinite auto circulation, which will be stopped by "stop" signal.
- · If F502>0, inverter will run at auto circulation conditionally. When auto circulation of the preset times is finished continuously (set by F502), inverter will finish auto-circulation running conditionally. If F503=0, then inverter will stop after auto circulation is finished. If F503=1, then inverter will run at the speed of the last stage after auto-circulation is finished as follows:

F502 =0, inverter will run at infinite auto circulation.

>0 { F503=0, inverter will stop after auto circulation is finished. F503=1, run at the speed of the last stage after auto-circulation is finished.

e.g., F501=3, then inverter will run at auto circulation of 3-stage speed; F502=100, then inverter will run 100 times of auto circulation; F503=1, inverter will run at the speed of the last stage after the auto-circulation running is finished. Then 'The inverter can be stopped by pressing "stop" or sending "stop" signal through terminal during auto-circulation running.

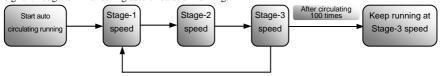

Figure 6-1 Auto Circulating Running

| F504 Frequency setting for stage 1 speed                                                 |                                                             | Mfr's value: 5.00Hz                                                         |
|------------------------------------------------------------------------------------------|-------------------------------------------------------------|-----------------------------------------------------------------------------|
| F505 Frequency setting for stage 2 speed                                                 |                                                             | Mfr's value: 10.00Hz                                                        |
| F506 Frequency setting for stage 3 speed                                                 |                                                             | Mfr's value: 15.00Hz                                                        |
| F507 Frequency setting for stage 4 speed                                                 |                                                             | Mfr's value: 20.00Hz                                                        |
| F508 Frequency setting for stage 5 speed                                                 |                                                             | Mfr's value: 25.00Hz                                                        |
| F509 Frequency setting for stage 6 speed                                                 |                                                             | Mfr's value: 30.00Hz                                                        |
| F510 Frequency setting for stage 7 speed                                                 | Setting range:                                              | Mfr's value: 35.00Hz                                                        |
| F511 Frequency setting for stage 8 speed                                                 | F112~F111                                                   | Mfr's value: 40.00Hz                                                        |
| F512 Frequency setting for stage 9 speed                                                 |                                                             | Mfr's value: 5.00Hz                                                         |
| F513 Frequency setting for stage 10 speed                                                |                                                             | Mfr's value: 10.00Hz                                                        |
| F514 Frequency setting for stage 11 speed                                                |                                                             | Mfr's value: 15.00Hz                                                        |
| F515 Frequency setting for stage 12 speed                                                |                                                             | Mfr's value: 20.00Hz                                                        |
| F516 Frequency setting for stage 13 speed                                                |                                                             | Mfr's value: 25.00Hz                                                        |
| F517 Frequency setting for stage 14 speed                                                |                                                             | Mfr's value: 30.00Hz                                                        |
| F518 Frequency setting for stage 15 speed                                                |                                                             | Mfr's value: 35.00Hz                                                        |
| F519~F526 Acceleration time setting for the speeds from Stage 1 to Stage 8               | Setting range: 0.1~3000S                                    | Mfr's value: Subject to power (Same as the first acceleration/deceleration) |
| F534~F541 Deceleration time setting for the speeds from Stage 1 to Stage 8               | Setting range: 0.1~3000S                                    | Mfr's value: Subject to power (Same as the first acceleration/deceleration) |
| F549~F556<br>Running directions of stage speeds from Stage 1<br>to Stage 8               | Setting range:<br>0: forward running;<br>1: reverse running | Mfr's value: 0                                                              |
| $ F557 \!\sim\! 564 \qquad \text{Running time of stage speeds} $ from Stage 1 to Stage 8 | Setting range: 0.1~3000S                                    | Mfr's value: 1.0S                                                           |
| $F565{\sim}F572$ Stop time after finishing stages from Stage 1 to Stage 8                | Setting range: 0.0~3000S                                    | Mfr's value: 0.0S                                                           |

# X. Auxiliary Functions

| F600 | DC Braking Function Selection        | Setting range: 0: not allowed; 1: braking before starting; 2: braking during stopping; 3: braking during starting and stopping | Mfr's value: 0     |
|------|--------------------------------------|----------------------------------------------------------------------------------------------------|--------------------|
| F601 | Initial Frequency for DC Braking     | Setting range: 1.00~5.00                                                                                                    | Mfr's value: 1.00  |
| F602 | DC Braking Voltage before Starting   | Setting range: 0~60                                                                                                    | Mfr's value: 10    |
| F603 | DC Braking Voltage During Stop       | Setting range. 0 *00                                                                                                    | wiii s value. 10   |
| F604 | Braking Lasting Time Before Starting | Setting range: 0.0~10.0                                                                                                    | Mfr's value: 0.5   |
| F605 | Braking Lasting Time During Stopping | Setting range. 0.0 10.0                                                                                                    | ivili 5 value. 0.5 |

- In case of fan application, adopting "braking before starting" will ensure that the fan stays in a static state before starting.
- · Parameters related to "DC Braking": F601, F602, F604 and F605, interpreted as follows:
  - a. F601: Initial frequency of DC-braking. DC braking will start to work as inverter's output frequency is lower than this value.
  - F602: DC braking voltage. The bigger value will result in a quick braking. However, motor will overheat with too big value.

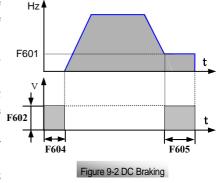

- c. F604: Braking duration before starting. The time lasted for DC braking before inverter starts.
- d. F605: Braking duration when stopping. The time lasted for DC braking while inverter stops.

·DC braking, as shown in Figure 9-2

|      | De blaking, as shown in Figure 9-2.      |                                        |                                                        |  |
|------|------------------------------------------|----------------------------------------|--------------------------------------------------------|--|
| F607 | Selection of Stalling Adjusting Function | Setting range:<br>0: invalid; 1: valid | Mfr's value: 0                                         |  |
| F608 | Stalling Current Adjusting (%)           | Setting range: 120~200                 | Mfr's value: 160                                       |  |
| F609 | Stalling Voltage Adjusting (%)           | Setting range: 120~200                 | Mfr's value: 140                                       |  |
| F610 | Stalling Protection Judging Time         | Setting range: 0.1~3000.0              | Mfr's value: 5.0                                       |  |
| F611 | Energy Consumption Brake Point           | Setting range: 200~1000                | Mfr's value:<br>Three-phase 710V,<br>Single-phase 380V |  |
| F612 | Discharging percentage                   | Setting range: 0~100%                  | Mfr's value: 50                                        |  |

- If stalling is judged during acceleration/deceleration, the acceleration/deceleration process will be stopped. When the cumulative time reaches the time as set in F610, it will display OL1 for protection.
- In case of stalling during stable speed running, the frequency will drop. If the current returns to normal during dropping, the frequency will return to rise. Otherwise, the frequency will keep dropping to the minimum frequency and the protection will occur after it lasts for the time as set in F610.
- ·Accessorial function is valid only in case of F106=2.

# XI. Timing Control and Protection

| F700 | Selection of terminal free stop mode                     | Setting range: 0: free stop immediately; 1: delayed free stop | Mfr's value: 0   |
|------|----------------------------------------------------------|---------------------------------------------------------------|------------------|
| F701 | Delay time of free stop and programmable terminal motion | Setting range: 0.0~60.0S                                      | Mfr's value: 0.0 |

- · "Timing control" mainly refers to "Timing free stop" and "Timing motion" of corresponding output terminal. For example:
- · "Selection of free stop mode" can be used only for the mode of "free stop" controlled by the terminal. When "free stop immediately" is selected, delay time (F701) will be invalid. When delay time is set to 0 (i.e. F701=0), it means "free stop immediately".
- $\cdot$  "Delayed free stop" means that upon receiving "free stop" signal, the inverter will execute "free stop" command after waiting some time instead of stopping immediately. Delay time is set by F701.

| F705 | Overloading Adjusting Gains        | Setting range: 0~100   | Mfr's value: 0   |  |
|------|------------------------------------|------------------------|------------------|--|
| F706 | Inverter Overloading Coefficient % | Setting range: 120~190 | Mfr's value: 150 |  |
| F707 | Motor Overloading Coefficient %    | Setting range: 20~100  | Mfr's value: 100 |  |

 Overloading Coefficient: the ratio of overload-protection current and rated current, whose value shall be subject to actual load.

| F708 | Record of The Latest Malfunction Type          |  |
|------|------------------------------------------------|--|
| F709 | Record of Malfunction Type for Last but One    |  |
| F710 | Record of Malfunction Type for Last but Two    |  |
| F711 | Fault Frequency of The Latest Malfunction      |  |
| F712 | Fault Current of The Latest Malfunction        |  |
| F713 | Fault PN End Voltage of The Latest Malfunction |  |

| F714 | Fault Frequency of Last Malfunction but One      |                                        |                  |
|------|--------------------------------------------------|----------------------------------------|------------------|
| F715 | Fault Current of Last Malfunction but One        |                                        |                  |
| F716 | Fault PN End Voltage of Last Malfunction but One |                                        |                  |
| F717 | Fault Frequency of Last Malfunction but Two      |                                        |                  |
| F718 | Fault Current of Last Malfunction but Two        |                                        |                  |
| F719 | Fault PN End Voltage of Last Malfunction but Two |                                        |                  |
| F720 | Record of overcurrent protection fault times     |                                        |                  |
| F721 | Record of overvoltage protection fault times     |                                        |                  |
| F722 | Record of overheat protection fault times        |                                        |                  |
| F723 | Record of overload protection fault times        |                                        |                  |
| F724 | Input out-phase                                  | Setting range:<br>0: invalid; 1: valid | Mfr's value: 1   |
| F725 | Undervoltage                                     | Setting range:<br>0: invalid; 1: valid | Mfr's value: 1   |
| F726 | Overheat                                         | Setting range:<br>0: invalid; 1: valid | Mfr's value: 1   |
| F728 | Input out-phase filtering constant               | Setting range: 0.1~60.0                | Mfr's value: 5.0 |
| F729 | Undervoltage filtering constant                  | Setting range: 0.1~60.0                | Mfr's value: 5.0 |
| F730 | Overheat protection filtering constant           | Setting range: 0.1~60.0                | Mfr's value: 5.0 |

 $<sup>\</sup>cdot$ "Undervoltage" refers to too low voltage at AC input side. "Out-phase" refers to out-phase of three-phase power supply.

<sup>&</sup>quot;Undervoltage" / "out-phase" signal filtering constant is used for the purpose of eliminating disturbance to avoid mis-protection. The greater the set value is, the longer the filtering time constant is and the better for the filtering effect.

## XII. Parameters of the Motor

| F800 | Motor's parameters selection | Setting range: 0: no parameter measurement; 1: running parameter measurement; 2: static parameter measurement | Mfr's value: 0 |
|------|------------------------------|----------------------------------------------------------------------------------------------------|----------------|
| F801 | Rated power                  | Setting range: 0.2~1000KW                                                                                     |                |
| F802 | Rated voltage                | Setting range: 1~440V                                                                                         |                |
| F803 | Rated current                | Setting range: 0.1~6553A                                                                                      |                |
| F804 | Number of motor poles        | Setting range: 2~100                                                                                          | 4              |
| F805 | Rated rotary speed           | Setting range: 1~30000                                                                                        |                |

<sup>·</sup>Please set the parameters in accordance with those indicated on the nameplate of the motor.

In order to get the excellent control performance, please configurate the motor in accordance with adaptable motor of the inverter. In case of too large difference between the actual power of the motor and that of adaptable motor for inverter, the inverter's control performance will decrease remarkably.

#### ·F800=0, no parameter measurement.

After being powered on, it will use default parameters of the motor (see the values of F806-F809) according to the motor power set in F801. This value is only a reference value in view of Y series 4-pole asynchronous motor.

#### ·F800=1, running parameter measurement.

In order to ensure dynamic control performance of the inverter, select "running motor parameter measurement" after ensuring that the motor is disconnected from the load. Please set F801-805 correctly prior to running testing.

Operation flow of running parameter measurement: Press the "Run" key on the keyboard to display "TEST", and it will measure the motor's static parameter of two stages. After that, the motor will accelerate according to acceleration time set at F114 and maintain it for a certain period. The motor will then decelerate to 0 according to the time set at F115. After self-checking is completed, relevant parameters of the motor will be stored in function codes F806~F809, and F800 will turn to 0 automatically.

#### ·F800=2, static parameter measurement.

It is suitable for the cases where it is impossible to disconnect the motor from the load.

Press the "Run" key, and the inverter will display "TEST", and it will measure the motor's static parameter of two stages. The motor's stator resistance, rotor resistance and leakage inductance will be stored in F806-F809 automatically (the motor's mutual inductance uses default value generated according to the power), and F800 will turn to 0 automatically. The user may also calculate and input the

<sup>•</sup>Excellent control performance of vector control requires accurate parameters of the motor. Accurate parameter derives from correct setting of rated parameters of the motor.

motor's mutual inductance value manually according to actual conditions of the motor. With regard to calculation formula and method, please call us for consultation.

\*Note: No matter which measurement method of motor parameter is adopted, please set the information of the motor (F802-F805) correctly according to the nameplate of the motor.

If the operator is quite familiar with the motor, the operator may input all the parameters (F806-F809) of the motor manually.

Incorrect parameters of the motor may result in unstable running of the motor or even failure of normal running. Correct measurement of the parameters is a fundamental guarantee of vector control performance.

Each time when F801 rated power of the motor is changed, the parameters of the motor (F806-F809) will be refreshed to default settings automatically. Therefore, please be careful while amending this parameter.

The motor's parameters may change when the motor heats up after running for a long time. If the load can be disconnected, we recommend self-checking before each running.

| F806 | Stator resistance  | Setting range: $0.001 \sim 65.53\Omega$ |  |
|------|--------------------|-----------------------------------------|--|
| F807 | Rotor resistance   | Setting range: $0.001 \sim 65.53\Omega$ |  |
| F808 | Leakage inductance | Setting range: 0.001~9.999H             |  |
| F809 | Mutual inductance  | Setting range: 0.001~9.999H             |  |

·The set values of F806~F809 will be updated automatically after normal completion of parameter measurement of the motor.

•The inverter will restore the parameter values of F806~F809 automatically to default standard parameters of the motor each time after changing F801 rated power of the motor; (4-pole Y series asynchronous motor)

If it is impossible to measure the motor at the site, input the parameters manually by referring to the known parameters of a similar motor.

| F813 | Rotary speed loop P1 | Setting range: 0.01~10.00        | Mfr's value: 5.00                           |
|------|----------------------|----------------------------------|---------------------------------------------|
| F814 | Rotary speed loop I1 | Setting range: 0.1~20.0          | Mfr's value: 1.00                           |
| F815 | Rotary speed loop P2 | Setting range: 0.01~10.00        | Mfr's value: 2.00                           |
| F816 | Rotary speed loop I2 | Setting range: 0.01~2.00         | Mfr's value: 0.50                           |
| F817 | Rotary speed loop P3 | Setting range: 0.01~10.00        | Mfr's value: 2.00                           |
| F818 | Rotary speed loop I3 | Setting range: 0.01~2.00         | Mfr's value: 0.15                           |
| F819 | Rotary speed loop P4 | Setting range: $0.01 \sim 10.00$ | Mfr's value:<br>Subject to inverter's model |
| F820 | Rotary speed loop I4 | Setting range: $0.01 \sim 2.00$  | Mfr's value:<br>Subject to inverter's model |
| F821 | Rotary speed loop P5 | Setting range: $0.01 \sim 10.00$ | Mfr's value:<br>Subject to inverter's model |
| F822 | Rotary speed loop I5 | Setting range: $0.01 \sim 2.00$  | Mfr's value:<br>Subject to inverter's model |

The values of F813-F814 are proportional and storage gains of speed loop when rotary speed is lower than or equals to 2Hz.

The values of F815-F816 are proportional and storage gains of speed loop when rotary speed is more than 2Hz and lower than or equals to 50Hz.

The values of F817-F818 are proportional and storage gains of speed loop when rotary speed is more than 50Hz and lower than or equals to 80Hz.

The values of F819-F820 are proportional and storage gains of speed loop when rotary speed is more than 80Hz and lower than or equals to 100Hz.

The values of F821-F822 are proportional and storage gains of speed loop when rotary speed is more than 100Hz

Dynamic response of vector control speed can be adjusted through adjusting proportional and storage gains of speed loop. Increasing either proportional gain or storage gain can speed up dynamic response of speed loop. However, if proportional gain or storage gain is too large, it may give rise to oscillation.

#### Recommended adjusting procedures:

Make fine adjustment of the value on the basis of manufacturer value. Be cautious that amplitude of adjustment each time should not be too large.

In the event of weak loading capacity or slow rising of rotary speed, please increase proportional gain first under the precondition of ensuring no oscillation. If it is stable, please increase storage gain properly to speed up response.

In the event of oscillation of current or rotary speed, decrease proportional gain and storage gain properly.

If it is impossible to make any judgment, decrease KP first. If no effect occurs, increase KP then. And adjust KI after KP is adjusted properly.

Note: Improper setting of PI may result in violent oscillation of the system, or even failure of normal operation. Please set PI carefully, and call the manufacturer for consultation if necessary.

| F827 | Study frequency | Setting range: 10.00~40.00 | Mfr's value: 20.00 |
|------|-----------------|----------------------------|--------------------|
|------|-----------------|----------------------------|--------------------|

Running frequency of the motor in case of F800=1.

# XIII. Communication Parameter

| F900 Communication Address | 1~247: single inverter address<br>0: broadcast address                       | 1 |
|----------------------------|------------------------------------------------------------------------------|---|
| F901 Communication Mode    | 1: ASCII<br>2: RTU                                                           | 1 |
| F903 Odd/Even Calibration  | Setting range: 0: no calibration<br>1: odd calibration<br>2:even calibration | 0 |
| F904 Baud Rate             | Setting range: 0: 1200;<br>1: 2400;<br>2: 4800;<br>3: 9600;<br>4: 19200      | 1 |

Communication parameters refer to Appendix 4.

# XIV. PI Parameters

| FA00 Polarity                     | 0: positive feedback | 0    |
|-----------------------------------|----------------------|------|
|                                   | 1: negative feedback |      |
| FA01 Reference Source             | 0: Given Digit       | 0    |
|                                   | 1: AI1               |      |
|                                   | 2: AI2               |      |
|                                   | 3~5: Reserved        |      |
| FA02 Given Digit Reference Source | 0.0~100.0            | 50.0 |
| FA03 Feedback Source              | 0: AI1               | 0    |
|                                   | 1: AI2               |      |
|                                   | 2~5: Reserved        |      |
| FA04 Proportion Coefficient       | 0.0~100.0            | 20.0 |
| FA05 Integral Time                | 0.1~10.0S            | 2.0  |
| FA06 Precision                    | 0.0~20.0             | 0.1  |
| FA07 Show Value of Min Feedback   | 0~9999               | 0    |
| FA08 Show Value of Max Feedback   | 0~9999               | 1000 |

# Appendix 1 Trouble Shooting

When malfunction occurs to inverter, don't run by resetting immediately. Check any causes and get it removed if there is any.

Take counter measures by referring to this manual in case of any malfunctions on inverter. Should it still be unsolved, contact the manufacturer. Never attempt any repairing without due authorization.

Table 1-1 **Inverter's Common Cases of Malfunctions** 

| Fault                   | Description                 | Causes                                                                                                    | Countermeasures                                                                                                    |
|-------------------------|-----------------------------|----------------------------------------------------------------------------------------------------|----------------------------------------------------------------------------------------------------|
| O.C.                    | Overcurrent                 | * too short acceleration time * short circuit at output side * locked rotor with motor                                | *prolong acceleration time;<br>*whether motor cable is broken;<br>*check if motor overloads;<br>*reduce V/F compensation value |
| O.L1                    | Inverter<br>Overload        | * load too heavy                                                                                                    | *reduce load; *check drive ratio;<br>*increase inverter's capacity                                                             |
| O.L2                    | Motor<br>Overload           | * load too heavy                                                                                                    | *reduce load; *check drive ratio;<br>*increase inverter's capacity                                                             |
| O.E.                    | DC<br>Over-Voltage          | *supply voltage too high; *load inertia too big *deceleration time too short; *motor inertia rise again               | *check if rated voltage is input;<br>*add braking resistance(optional);<br>*increase deceleration time                         |
| P.F1.                   | Input<br>Out-Phase          | *out-phase with input power                                                                                           | *check if power input is normal;<br>*check if parameter setting is correct.                                                    |
| L.U.                    | Under-Voltage<br>Protection | *input voltage on the low side                                                                                        | *check if supply voltage is normal<br>*check if parameter setting is correct.                                                  |
| О.Н.                    | Radiator<br>Overheat        | *environment temperature too high;<br>*radiator too dirty<br>*install place not good for ventilation;<br>*fan damaged | *improve ventilation;<br>*clean air inlet and outlet and radiator;<br>*install as required;<br>*change fan                     |
| C.B.                    | Contactor does not suck     | *Too low voltage of power network<br>*AC contactor damaged                                                            | *check the voltage<br>*check the AC contactor                                                                                  |
| Motor<br>not<br>Running |                             | *wrong wiring;<br>*wrong setting;<br>* too heavy load;                                                                | *check input, output and control line;<br>*check parameter setting;<br>*increase inverter's output capacity                    |
| Power<br>Trips          | Line-Current<br>Too Big     | *short circuit at input side;<br>*too small capacity with air switch;<br>*motor overload                              | *check input line;<br>*check air switch capacity;<br>*reduce load                                                              |

<sup>\*</sup> No P.F1. protection for single-phase and three-phase under 4.0KW.

<sup>\*</sup> C.B. protection only for inverters from 30KW to 400KW.

Table 1-2

#### **Motor Malfunction and Counter Measures**

| Malfunction                                       | Items to Be Checked                                                                                                    | Counter Measures                                                                                                    |
|---------------------------------------------------|----------------------------------------------------------------------------------------------------|----------------------------------------------------------------------------------------------------|
| Motor not Running                                 | Supply voltage is on or normal? Normal with U,V,W 3-phase output? Locked rotor with motor? Panel with trouble indication?                       | Get connected with power; Check wiring;<br>Disconnect and Reconnect; Reduce load;<br>Check against Table 1-1                 |
| Wrong Direction of<br>Motor Running               | U, V, W wiring correct?                                                                                                    | To correct wiring                                                                                                    |
| Motor Turning but<br>Speed Change not<br>Possible | Wiring correct for lines with given frequency?<br>Correct setting of running mode?<br>Too big with load?                                        | To correct wiring;<br>To correct setting; Reduce load                                                                        |
| Motor Speed Too<br>High or Too Low                | Motor's rated value corrrect? Drive ratio correct? Max output frequency value correct? Check if voltage drops between motor terminals too high? | Check motor nameplate data; Check speed change mechanism; Check setting; Check V/F Characteristic value                      |
| Motor Running<br>Unstable                         | Too big load? Too big with load change?<br>Single-phase or 3-phase for power? Out-phase?<br>Motor malfunction.                                  | Reduce load; reduce load change, increase capacity;<br>Reactor to be added for single -phase power input.<br>Correct wiring. |

## Appendix 2

# **Products & Structures**

F2000-G series inverter has its power range between  $0.4 \sim 400$  KW. Refer to Tables 2-1 and 2-2 for main data. There may be two (or more than two) kinds of structures for certain products. Please make a clear indication when placing your order.

Inverter should operate under the rated output current, with overload permitted for a short time. However, it shall not exceed the allowable values at working time.

Table 2-1

Product Summary of F2000-G

| Model           | Applicable<br>Motor (kw) | Rated Current<br>Output (A) | Structure<br>Code | Cooling Mode | Remarks                         |
|-----------------|--------------------------|-----------------------------|-------------------|--------------|---------------------------------|
| F2000-G0004S2B  | 0.4                      | 2.5                         | В0                | Self-cooling |                                 |
| F2000-G0004XS2B | 0.4                      | 2.5                         | В0                | Self-cooling | Sing                            |
| F2000-G0007S2B  | 0.75                     | 4.5                         | В0                | Air Cooling  | # <u>E</u>                      |
| F2000-G0007XS2B | 0.75                     | 4.5                         | В0                | Air Cooling  | Single-Phase Plastic<br>Hanging |
| F2000-G0015S2B  | 1.5                      | 7                           | B2                | Air Cooling  | ing                             |
| F2000-G0015XS2B | 1.5                      | 7                           | B2                | Air Cooling  | lasti                           |
| F2000-G0022S2B  | 2.2                      | 10                          | В3                | Air Cooling  | e.                              |
| F2000-G0007T3B  | 0.75                     | 2                           | B2                | Air Cooling  |                                 |
| F2000-G0015T3B  | 1.5                      | 4                           | B2                | Air Cooling  | 1                               |
| F2000-G0022T3B  | 2.2                      | 6.5                         | B2                | Air Cooling  | Three-Phase<br>Hangin           |
| F2000-G0037T3B  | 3.7                      | 8                           | B4                | Air Cooling  | -Phase I<br>Hanging             |
| F2000-G0040T3B  | 4.0                      | 9                           | B4                | Air Cooling  |                                 |
| F2000-G0055T3B  | 5.5                      | 12                          | В5                | Air Cooling  | Plastic                         |
| F2000-G0075T3B  | 7.5                      | 17                          | В5                | Air Cooling  | Ġ.                              |

| F2000-G0110T3C | 11   | 23  | C1 | Air Cooling |                           |
|----------------|------|-----|----|-------------|---------------------------|
| F2000-G0150T3C | 15   | 32  | C2 | Air Cooling |                           |
| F2000-G0185T3C | 18.5 | 38  | C3 | Air Cooling |                           |
| F2000-G0220T3C | 22   | 44  | C3 | Air Cooling | <b>=</b>                  |
| F2000-G0300T3C | 30   | 60  | C4 | Air Cooling | ıree-                     |
| F2000-G0370T3C | 37   | 75  | C5 | Air Cooling | Phas                      |
| F2000-G0450T3C | 45   | 90  | C5 | Air Cooling | se M                      |
| F2000-G0550T3C | 55   | 110 | C6 | Air Cooling | etall                     |
| F2000-G0750T3C | 75   | 150 | C6 | Air Cooling | Three-Phase Metal Hanging |
| F2000-G0900T3C | 90   | 180 | C7 | Air Cooling | ging                      |
| F2000-G1100T3C | 110  | 220 | C7 | Air Cooling |                           |
| F2000-G1320T3C | 132  | 265 | C8 | Air Cooling |                           |
| F2000-G1600T3C | 160  | 320 | C8 | Air Cooling |                           |
| F2000-G1100T3D | 110  | 220 | D0 | Air Cooling |                           |
| F2000-G1320T3D | 132  | 265 | D1 | Air Cooling |                           |
| F2000-G1600T3D | 160  | 320 | D1 | Air Cooling | Thre                      |
| F2000-G2000T3D | 200  | 400 | D2 | Air Cooling | e-Ph                      |
| F2000-G2200T3D | 220  | 440 | D2 | Air Cooling | ase M                     |
| F2000-G2500T3D | 250  | 480 | D3 | Air Cooling | [etal                     |
| F2000-G2800T3D | 280  | 520 | D3 | Air Cooling | Three-Phase Metal Cabinet |
| F2000-G3150T3D | 315  | 550 | D3 | Air Cooling | net                       |
| F2000-G3550T3D | 355  | 595 | D3 | Air Cooling |                           |
| F2000-G4000T3D | 400  | 650 | D4 | Air Cooling |                           |

Note: The "X" in the F2000-G0004XS2B, F2000-G0007XS2B and F2000-G0015XS2B is built-in braking unit!

Table 2-2

**F2000-G Types of Product Structure** 

| Structure<br>Code | External Dimension<br>(A×B×H) | Mounting Size(W×L) | Mounting<br>Bolt | Remarks            |
|-------------------|-------------------------------|--------------------|------------------|--------------------|
| В0                | 105×120×150                   | 94×139             | M4               |                    |
| B2                | 125×140×170                   | 114×160            | M5               | P. H.              |
| В3                | 143×148×200                   | 132×187            | M5               | Plastic<br>Housing |
| B4                | 162×150×250                   | 145×233            | M5               | ic                 |
| B5                | 200×160×300                   | 182×282            | M6               |                    |
| C1                | 225×220×340                   | 160×322            | M6               |                    |
| C2                | 230×225×380                   | 186×362            | M6               | -                  |
| C3                | 265×235×435                   | 235×412            | M6               | 1et                |
| C4                | 314×235×480                   | 274×464            | M6               | all                |
| C5                | 360×265×555                   | 320×530            | M8               | Metal Hanging      |
| C6                | 410×300×630                   | 370×600            | M10              | gin                |
| C7                | 516×326×760                   | 360×735            | M12              | ũа                 |
| C8                | 560×326×1000                  | 390×970            | M12              |                    |
| D0                | 580×500×1410                  | 410×300            | M16              |                    |
| D1                | 600×500×1650                  | 400×300            | M16              | ς. ×               |
| D2                | 660×500×1950                  | 450×300            | M16              | Metal<br>Cabinet   |
| D3                | 800×600×2045                  | 520×340            | M16              | al<br>1et          |
| D4                | 1000×550×2000                 | 800×350            | M16              |                    |

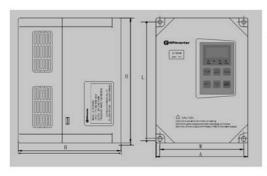

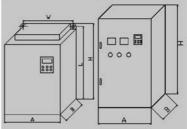

Fig 3-1 Plastic Profile

Fig 3-2 Metal Profile

# **Appendix 3** Selection of Braking Resistance

| Inverter Models  | Applicable Motor Power (KW) | Applicable Braking Resistance     |
|------------------|-----------------------------|-----------------------------------|
| F2000-G00004XS2B | 0.4                         | Al Housing 150W/60Ω               |
| F2000-G00007XS2B | 0.75                        | Al Housing 150W/60Ω               |
| F2000-G00015XS2B | 1.5                         | Al Housing 150W/60Ω               |
| F2000-G0007T3B   | 0.75                        | Al Housing $80W/200\Omega$        |
| F2000-G0015T3B   | 1.5                         | Al Housing $80\text{W}/150\Omega$ |
| F2000-G0022T3B   | 2.2                         |                                   |
| F2000-G0037T3B   | 3.7                         | Al Housing 150W/150Ω              |
| F2000-G0040T3B   | 4.0                         |                                   |
| F2000-G0055T3B   | 5.5                         | Al Housing 250W/120Ω              |
| F2000-G0075T3B   | 7.5                         | Al Housing 500W/120Ω              |
| F2000-G0110T3C   | 11                          | Al Housing 1KW/90Ω                |
| F2000-G0150T3C   | 15                          | Al Housing 1.5KW/80Ω              |

# Appendix 4 Communication Manual (Version 1.6)

#### I. General

Modbus is a serial and asynchronous communication protocol. Modbus protocol is a general language applied to PLC and other controlling units. This protocol has defined an information structure which can be identified and used by a controlling unit regardless of whatever network they are transmitted.

You can read reference books or ask for the details of MODBUS from manufactures.

Modbus protocol does not require a special interface while a typical physical interface is RS485.

#### II. Modbus Protocol

# 1. Overall Description

#### (1) Transmission mode

## 1) ASCII Mode

In ASCII mode, one Byte (hexadecimal format) is expressed by two ASCII characters.

For example, 31H (hexadecimal data) includes two ASCII characters'3(33H)','1(31H)'.

Common characters, ASCII characters are shown in the following table:

| Characters | '0' | '1'        | '2' | <b>'3'</b> | <b>'4'</b> | <b>'</b> 5' | '6' | '7' |
|------------|-----|------------|-----|------------|------------|-------------|-----|-----|
| ASCII Code | 30H | 31H        | 32H | 33H        | 34H        | 35H         | 36H | 37H |
| Characters | '8' | <b>'9'</b> | 'A' | 'B'        | 'C'        | 'D'         | 'E' | F'  |
| ASCII Code | 38H | 39H        | 41H | 42H        | 43H        | 44H         | 45H | 46H |

#### 2) RTU Mode

In RTU mode, one Byte is expressed by hexadecimal format. For example, 31H is delievered to data packet.

#### (2) Baud rate

Setting range: 1200, 2400, 4800, 9600, 16200

#### (3) Frame structure:

#### 1) ASCII mode

| Byte | Function                                                                     |
|------|------------------------------------------------------------------------------|
| 1    | Start Bit (Low Level)                                                        |
| 7    | Data Bit                                                                     |
| 0/1  | Parity Check Bit (None for this bit in case of no checking. Otherwise 1 bit) |
| 1/2  | Stop Bit (1 bit in case of checking, otherwise 2 bits)                       |

#### 2) RTU mode

| Byte | Function                                                                     |
|------|------------------------------------------------------------------------------|
| 1    | Start Bit (Low Level)                                                        |
| 8    | Data Bit                                                                     |
| 0/1  | Parity Check Bit (None for this bit in case of no checking. Otherwise 1 bit) |
| 1/2  | Stop Bit (1 bit in case of checking, otherwise 2 bits)                       |

#### (4) Error Check

#### 1) ASCII mode

Longitudinal Redundancy Check (LRC): It is performed on the ASCII message field contents excluding the 'colon' character that begins the message, and excluding the CRLF pair at the end of the message.

The LRC is calculated by adding together successive 8-bit bytes of the message, discarding any carries, and then two's complementing the result.

A procedure for generating an LRC is:

- 1. Add all bytes in the message, excluding the starting 'colon' and ending CRLF. Add them into an 8-bit field, so that carries will be discarded.
- 2. Subtract the final field value from FF hex (all 1's), to produce the ones-complement.
- 3. Add 1 to produce the twos-complement.

#### 2) RTU Mode

Cyclical Redundancy Check (CRC): The CRC field is two bytes, containing a 16-bit binary value.

The CRC is started by first preloading a 16-bit register to all 1's. Then a process begins of applying successive 8-bit bytes of the message to the current contents of the register. Only the eight bits of data in each character are used for generating the CRC. Start and stop bits, and the parity bit, do not apply to the CRC.

A procedure for generating a CRC-16 is:

- 1. Load a 16-bit register with FFFF hex (all 1's). Call this the CRC register.
- Exclusive OR the first 8-bit byte of the message with the high-order byte of the 16-bit CRC register, putting the result in the CRC register.
- Shift the CRC register one bit to the right (toward the LSB), zero-filling the MSB. Extract and examine the LSB.
- 4. (If the LSB was 0): Repeat Step 3 (another shift).

(If the LSB was 1): Exclusive OR the CRC register with the polynomial value A001 hex (1010 0000 0000 0001).

Repeat Steps 3 and 4 until 8 shifts have been performed. When this is done, a complete 8-bit byte will have been processed.

When the CRC is appended to the message, the low-order byte is appended first, followed by the high-order byte.

# 2. Command Type & Format

#### (1) The listing below shows the function codes.

| code | name                   | description                                                                                     |
|------|------------------------|-------------------------------------------------------------------------------------------------|
| 03   | Read Holding Registers | Read the binary contents of holding registers in the slave. (Less than 10 registers once time ) |
| 06   | Preset Single Register | Preset a value into holding register                                                            |

#### (2) Format

#### 1) ASCII mode

|   | Start  | Address  | Function | Data   |      |  |      | LRC check   |             | End    |           |
|---|--------|----------|----------|--------|------|--|------|-------------|-------------|--------|-----------|
| I | :      | Inverter | Function | Data   | Data |  | Data | High-order  | Low-order   | Return | Line Feed |
|   | (0X3A) | Address  | Code     | Length | 1    |  | N    | byte of LRC | byte of LRC | (0X0D) | (0X0A)    |

#### 2) RTU mode

| Start       | Address             | Function         | Data   | CRO                   | End                    |             |
|-------------|---------------------|------------------|--------|-----------------------|------------------------|-------------|
| T1-T2-T3-T4 | Inverter<br>Address | Function<br>Code | N data | Low-order byte of CRC | High-order byte of CRC | T1-T2-T3-T4 |

#### 3) Protocol Converter

It is easy to turn a RTU command into an ASCII command followed by the lists:

- 1) Use the LRC replacing the CRC.
- Transform each byte in RTU command into a corresponding two byte ASCII. For example: transform 0x03 into 0x30, 0x33 (ASCII code for 0 and ASCII code for 3).
- 3) Add a 'colon' (:) character (ASCII 3A hex) at the beginning of the message.
- 4) End with a 'carriage return line feed' (CRLF) pair (ASCII 0D and 0A hex).

So we will introduce RTU Mode in followed part. If you use ASCII mode, you can use the up lists to convert.

#### (3) Address and meaning

The part introduces inverter running, inverter status and related parameters setting.

Description of rules of function codes parameters address:

1) Use the function code as parameter address

General Series:

High-order byte: 01~0A (hexadecimal)

Low-order byte: 00~50 (max range) (hexadecimal) Function code range of each partition is not the same. The specific range refers to manual.

For example: F114 (display on the board), parameter address is 010E (hexadecimal).

F201 (display on the board), parameter address is 0201 (hexadecimal).

Note: in this situation, it allowes to read six function codes and write only one function code. Some function codes can only be checked but cannot be modified; some function codes can neither be checked nor be modified; some function codes can not be modified in run state; some function codes can not be modified both in stop and run state.

In case parameters of all function codes are changed, the effective range, unit and related instructions shall refer to user manual of related series of inverters. Otherwise, unexpected results may occur.

2) Use different parameters as parameter address

(The above address and parameters descriptions are in hexadecimal format, for example, the decimal digit 4096 is represented by hexadecimal 1000).

#### 1. Running status parameters

| Parameters Address | Parameter Discription (read only)                                           |
|--------------------|-----------------------------------------------------------------------------|
| 1000               | Output frequency                                                            |
| 1001               | Output voltage                                                              |
| 1002               | Output current                                                              |
| 1003               | Pole numbers/ control mode, high-order byte is pole numbers, low-order byte |
|                    | is control mode.                                                            |
| 1004               | Bus-line voltage                                                            |
| 1005               | Drive ratio/inverter status                                                 |
|                    | High-order byte is drive ratio, low-order byte is inverter status           |
| F2000              | Inverter status:                                                            |
|                    | 00: Standby mode                                                            |
|                    | 01: Forward running                                                         |
|                    | 02: Reverse running                                                         |
|                    | 04: Over-current (OC)                                                       |
|                    | 05: DC over-current (OE)                                                    |
|                    | 06: Input Out-phase (PF1)                                                   |
|                    | 07: Frequency Over-load (OL1)                                               |
|                    | 08: Under-voltage (LU)                                                      |
|                    | 09: Overheat (OH)                                                           |
|                    | 0A: Motor overload (OL2)                                                    |
|                    | 0B: Interference (ERR)                                                      |
|                    | OC: LL                                                                      |
|                    | 0D: External Malfunction (ESP)                                              |
|                    | 0E: ERR1                                                                    |
|                    | 0F: ERR2                                                                    |

#### 2. Control commands

| Parameters Address | Parameters Discription (write only)   |
|--------------------|---------------------------------------|
| 2000               | Command meaning:                      |
|                    | 0001: Forward running (no parameters) |
|                    | 0002: Reverse running (no parameters) |
|                    | 0003: Deceleration stop               |
|                    | 0004: Free stop                       |
|                    | 0005: Forward jogging start           |
|                    | 0006: Forward jogging stop            |
|                    | 0007: Reserved                        |

|      | 0008: Run (no directions)                                           |  |  |  |  |  |  |
|------|---------------------------------------------------------------------|--|--|--|--|--|--|
|      | 0009: Fault reset                                                   |  |  |  |  |  |  |
|      | 000A: Forward jogging stop                                          |  |  |  |  |  |  |
|      | 000B: Reverse jogging stop                                          |  |  |  |  |  |  |
| 2001 | Lock parameters                                                     |  |  |  |  |  |  |
|      | 0001: Relieve system locked (remote control locked)                 |  |  |  |  |  |  |
|      | 0002: Lock remote control (any remote control commands are no valid |  |  |  |  |  |  |
|      | before unlocking)                                                   |  |  |  |  |  |  |

Command types of F2000 series do not belong to every inverter models.

#### 3. Illegal Response When Reading Parameters

| Command Disciption        | Function                              | Data                        |
|---------------------------|---------------------------------------|-----------------------------|
| Slave parameters response | The highest-oder byte changes into 1. | Command meaning:            |
|                           |                                       | 0001: Illegal function code |
|                           |                                       | 0002: Illegal address       |
|                           |                                       | 0003: Illegal data          |
|                           |                                       | 0004: Slave fault           |
|                           |                                       | 0005: Slave busy            |
|                           |                                       | 0008: Parity check fault    |

The following is response command when read/write paremeters:

Eg1: In RTU mode, change acc time (F114) to 10.0s in NO.01 inverter.

#### Query

| Address | Function | Register<br>Address Hi | Register<br>Address Lo | Preset<br>Data Hi | Preset<br>Data Lo | CRC Lo | CRC Hi |
|---------|----------|------------------------|------------------------|-------------------|-------------------|--------|--------|
| 01      | 06       | 01                     | 0E                     | 00                | 64                | E8     | 1E     |

Function code F114 Value: 10.0S

## **Normal Response**

| Address | Function | Register<br>Address Hi | Register<br>Address Lo | Response<br>Data Hi | Response<br>Data Lo | CRC Lo | CRC Hi |
|---------|----------|------------------------|------------------------|---------------------|---------------------|--------|--------|
| 01      | 06       | 01                     | 0E                     | 00                  | 64                  | E8     | 1E     |

Function code F114 Normal Response

#### **Abnormal Response**

| Address | Function | Abnormal code | CRC Lo | CRC Hi |
|---------|----------|---------------|--------|--------|
| 01      | 86       | 04            | 43     | A3     |

The max value of function code is 1. Slave fault

Eg 2: Read output frequency, output voltage, output current and current rotate speed from N0.2 inverter.

## **Host Query**

| Address | Function | First Register<br>Address Hi | First Register<br>Address Lo | Register<br>count Hi | Register count L0 | CRC Lo | CRC Hi |
|---------|----------|------------------------------|------------------------------|----------------------|-------------------|--------|--------|
| 02      | 03       | 10                           | 00                           | 00                   | 04                | 40     | FA     |

#### Communication Parameters Address 1000H

#### Slave Response:

| Address | Function | Byte<br>Count | Data Hi | Data Lo | Data Hi | Data Lo | Data Hi | Data Lo | Data Hi | Data<br>Lo | Crc Lo | Crc<br>Hi |
|---------|----------|---------------|---------|---------|---------|---------|---------|---------|---------|------------|--------|-----------|
| 02      | 03       | 08            | 13      | 88      | 01      | 7C      | 00      | 3C      | 02      | 05         | 82     | F6        |

Output Frequency Output Voltage Output Current Numbers of Pole Pairs Control Mode

NO.2 Inverter's output frequency is 50.00Hz, output voltage is 380V, output current is 6.0A, numbers of pole pairs are 2 and control mode PC/PLC control.

Eg 3: NO.1 Inverter runs forwardly.

#### **Host Query:**

| Address | Function | Register<br>Hi | Register<br>Lo | Write<br>status Hi | Write<br>status Lo | CRC Lo | CRC Hi |
|---------|----------|----------------|----------------|--------------------|--------------------|--------|--------|
| 01      | 06       | 20             | 00             | 00                 | 01                 | 43     | CA     |

#### Communication parameters address 2000H

Forward running

**Slave Normal Response:** 

| Address | Function | Register<br>Hi | Register<br>Lo | Write<br>status Hi | Write status Lo | CRC Lo | CRC Hi |
|---------|----------|----------------|----------------|--------------------|-----------------|--------|--------|
| 01      | 06       | 20             | 00             | 00                 | 01              | 43     | CA     |

#### **Normal Response**

#### **Slave Abnormal Response:**

| Address | Function | Abnormal Code | CRC Lo | CRC Hi |
|---------|----------|---------------|--------|--------|
| 01      | 86       | 01            | 83     | A0     |

The max value of function code is 1. Illegal function code (assumption)

Eg4: Read the value of F113, F114 from NO.2 inverter

#### **Host Query:**

| Address | Function | Register<br>Address Hi | Register<br>Address Lo | Register<br>Count Hi | Register<br>Count L0 | CRC Lo | CRC Hi |
|---------|----------|------------------------|------------------------|----------------------|----------------------|--------|--------|
| 02      | 03       | 01                     | 0D                     | 00                   | 02                   | 54     | 07     |

Communication Parameter Address F10DH

**Numbers of Read Registers** 

#### **Slave Normal Response:**

| Address | Function | Byte<br>count | The first<br>parameters<br>status Hi | The first parameters status Lo | The second parameters status Hi | The second parameters status Lo |    | CRC<br>Hi |
|---------|----------|---------------|--------------------------------------|--------------------------------|---------------------------------|---------------------------------|----|-----------|
| 02      | 03       | 04            | 03                                   | E8                             | 00                              | 78                              | 49 | 61        |

The actual value is 10.00.

The actual value is 12.00.

#### Slave Abnormal Response:

| Address | Function Code | Abnormal Code | CRC Lo | CRC Hi |
|---------|---------------|---------------|--------|--------|
| 02      | 83            | 08            | В0     | F6     |

The max value of function code is 1.

Parity check fault

# 3. Additional Remarks

#### Expressions during communication course:

Parameter Values of Frequency=actual value X 100 (General Series)

Parameter Values of Frequency=actual value X 10 (Medium Frequency Series)

Parameter Values of Time=actual value X 10

Parameter Values of Current=actual value X 10

Parameter Values of Voltage=actual value X 1

Parameter Values of Power=actual value X 100

Parameter Values of Drive Ratio=actual value X 100

Parameter Values of Version No. =actual value X 100

Instruction: Parameter value is the value sent in the data package. Actual value is the actual value of inverter. After PC/PLC receives the parameter value, it will divide the corresponding coefficient to get the actual value.

NOTE: Take no account of radix point of the data in the data package when PC/PLC transmits command to inverter. The valid value is range from 0 to 65535.

# **Function Codes Related to Communication**

| Function Code | Function Definition    | Setting Rang                                         | Mfr's Value |
|---------------|------------------------|------------------------------------------------------|-------------|
| F900          | Inverter Address       | 1~247                                                | 1           |
| F901          | Modbus Mode Selection  | 1: ASCII mode<br>2: RTU mode                         | 1           |
| F903          | Parity Check Selection | 0: No checkout<br>1: Odd<br>2: Even                  | 0           |
| F904          | Baud Rate              | 0: 1200<br>1: 2400<br>2: 4800<br>3: 9600<br>4: 19200 | 1           |

You can read device status, function codes value, "write" control command and "write" function operation preset functions value regardless of control mode.

Please set functions code related to communication consonant with the PLC/PC communication parameters, when inverter communicates with PLC/PC.

# **Physical Interface**

## 1. Interface instruction

Communication interface of RS485 is located on the most left of control terminals, marked underneath with A+ and B-

## 2. Structure of Field Bus

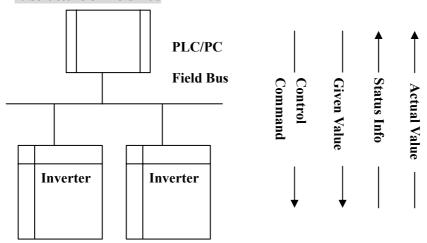

**Connecting Diagram of Field Bus** 

RS485 Half-duplex communication mode is adopted for F2000 series inverter. Daisy chain structure is adopted by 485 Bus-line. Do not use 'spur' lines or a star configuration. Reflect signals which are produced by spur lines or star configuration will interfere in 485 communications.

Please note that for the same time in half-duplex connection, only one inverter can have communication with PC/PLC. Should two or more than two inverters upload data at the same time, then bus competition will occur, which will not only lead to communication failure, but higher current to certain elements as well.

## 3. Grounding and Terminal

Terminal resistance of  $120\,\Omega$  will be adopted for terminal of RS485 network, to diminish the reflection of signals. Terminal resistance shall not be used for intermediate network.

No direct grounding shall be allowed for any point of RS485 network. All the equipment in the network shall be well grounded via their own grounding terminal. Please note that grounding wires will not form closed loop in any case.

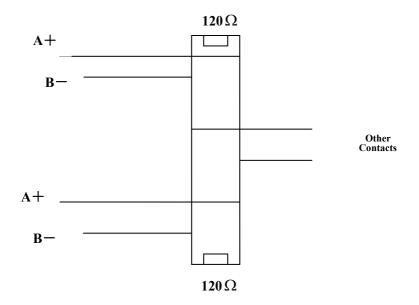

**Connecting Diagram of Terminal Resistance** 

Please think over the drive capacity of PC/PLC and the distance between PC/PLC and inverter when wiring. Add a repeaters if drive capacity is not enough.

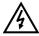

All wiring connections for installation shall have to be made when the inverter is disconnected from power supply.

# Appendix 5

# **Zoom Table of Function Code**

| Function<br>Section | Function<br>Code | Function<br>Definition                    | Setting Range                                                                 | Mfr's Value                              | Change    |
|---------------------|------------------|-------------------------------------------|-------------------------------------------------------------------------------|------------------------------------------|-----------|
| Section             | F100             | User's Password                           | 0~9999                                                                        | 8                                        | <b>√</b>  |
|                     | F102             | Inverter's Rated Current (A)              | 2.0~800.0                                                                     | Subject to inverter model                | *         |
|                     | F103             | Inverter Power (KW)                       | 0. 40~1000. 0                                                                 | Subject to inverter model                | *         |
|                     | F104             | Inverter Power Code                       | 100~400                                                                       | Subject to inverter model                | *         |
|                     | F105             | Software Edition No.                      | 1.00~10.00                                                                    | Subject to inverter model                | *         |
|                     | F106             | Control mode                              | Setting range: 0: Speedless<br>sensor vector control;<br>1: Reserved; 2: VVVF | 0                                        |           |
|                     | F107             | Password Valid or Not                     | 0: invalid; 1: valid                                                          | 0                                        | √         |
|                     | F108             | Setting User's Password                   | 0~9999                                                                        | 8                                        | <b>√</b>  |
|                     | F109             | Starting Frequency (Hz)                   | 0.0~10.00Hz                                                                   | 0.00Hz                                   | <b>V</b>  |
| В                   | F110             | Holding Time of Starting<br>Frequency (S) | 0.0~10.0S                                                                     | 0.0                                      | 1         |
| asi                 | F111             | Max Frequency (Hz)v                       | F113~650.0Hz                                                                  | 50.00Hz                                  | $\sqrt{}$ |
| c P                 | F112             | Min Frequency (Hz)                        | 0.00Hz~F113                                                                   | 0.50Hz                                   | $\sqrt{}$ |
| ara                 | F113             | Target Frequency (Hz)                     | F111~F112                                                                     | 50.00Hz                                  | $\sqrt{}$ |
| Basic Parameters    | F114             | 1 <sup>st</sup> Acceleration Time         | 0.1~3000S                                                                     |                                          | <b>√</b>  |
| ters                | F115             | 1 <sup>st</sup> Deceleration Time         | 0.1~3000S                                                                     | 5.0S for 0.4~3.7KW<br>30.0S for 5.5~30KW | <b>V</b>  |
|                     | F116             | 2 <sup>nd</sup> Acceleration Time         | 0.1~3000S                                                                     | 60.0S for over 37KW                      | <b>√</b>  |
|                     | F117             | 2 <sup>nd</sup> Deceleration Time         | 0.1~3000S                                                                     |                                          | √         |
|                     | F118             | Turnover Frequency                        | 15.00∼650.0Hz                                                                 | 50.00                                    |           |
|                     | F119             | Reserved                                  |                                                                               |                                          |           |
|                     | F120             | Forward/Reverse<br>Switchover dead-Time   | 0.0~3000S                                                                     | 1.0S                                     | <b>V</b>  |
|                     | F121             | Reserved                                  |                                                                               |                                          |           |
|                     | F122             | Reverse Running Forbidden                 | 0: invalid; 1: valid                                                          | 0                                        |           |
|                     | F123             | Reserved                                  |                                                                               |                                          |           |
|                     | F124             | Jogging Frequency                         | F112~F111                                                                     | 5.00Hz                                   | <b>V</b>  |
|                     | F125             | Jogging Acceleration Time                 | 0.1~3000S                                                                     | 5.0S                                     | <b>V</b>  |
|                     | F126             | Jogging Deceleration Time                 | 0.1~3000S                                                                     | 5.0S                                     | <b>V</b>  |

|                  |      | I                              | 1                                                                                                    |                                                           |              |
|------------------|------|--------------------------------|----------------------------------------------------------------------------------------------------|-----------------------------------------------------------|--------------|
|                  | F127 | Skip Frequency A               | 0.00~650.0Hz                                                                                                    | 0.00Hz                                                    | $\sqrt{}$    |
|                  | F128 | Skip Width A                   | ±2.50Hz                                                                                                    | 0.00                                                      | $\checkmark$ |
|                  | F129 | Skip Frequency B               | 0.00~650.0Hz                                                                                                    | 0.00Hz                                                    | $\checkmark$ |
|                  | F130 | Skip Width B                   | ±2.50Hz                                                                                                    | 0.00                                                      | √            |
| Basic Parameters | F131 | Running Display Items          | 1—Current output rotary speed 2—Output current 4—Output voltage 8—PN voltage 16—PI feedback value 32—Temperature 64—Count value 128—Linear speed | 1+2+4+8=15                                                | V            |
|                  | F132 | Display items of stop          | Keyboard jogging     Target rotary speed     PN voltage     PI feedback value     Temperature                                                    | 2+4=6                                                     | 7            |
| Par              | F133 | Drive Ratio of Driven System   | 0.10~200.0                                                                                                    | 1.0                                                       | √            |
| am               | F134 | Transmission-wheel radius      | 0.001~1.000 (m)                                                                                                    | 0.001                                                     | √            |
| etei             | F135 | Reserved                       |                                                                                                    |                                                           |              |
| Ś                | F136 | Slip compensation              | 0~10%                                                                                                    | 0                                                         |              |
|                  | F137 | Modes of torque compensation   | O: Linear compensation;     1: Square compensation;     2: User-defined multipoint compensation                                                  | 0                                                         |              |
|                  | F138 | Linear compensation            | 1~16                                                                                                    | subject to power<br>0.4-3.7: 5<br>5.5-30: 4<br>Over 37: 3 |              |
|                  | F139 | Square compensation            | 1: 1.5; 2: 1.8;<br>3: 1.9; 4: 2.0                                                                                                    | 1                                                         |              |
|                  | F140 | User-defined frequency point 1 | 0∼F142                                                                                                    | 1.00                                                      |              |
|                  | F141 | User-defined voltage point 1   | 0~100%                                                                                                    | 4                                                         |              |
|                  | F142 | User-defined frequency point 2 | F140~F144                                                                                                    | 5.00                                                      |              |
|                  | F143 | User-defined voltage point 2   | 0~100%                                                                                                    | 13                                                        |              |
|                  |      |                                |                                                                                                    |                                                           |              |

|                         | F144 | User-defined frequency point 3                     | F142~F146                                                                                                    | 10.00                                                               |
|-------------------------|------|----------------------------------------------------|----------------------------------------------------------------------------------------------------|---------------------------------------------------------------------|
|                         | F145 | User-defined voltage point 3                       | 0~100%                                                                                                    | 24                                                                  |
|                         | F146 | User-defined frequency point 4                     | F144~F148                                                                                                    | 20.00                                                               |
|                         | F147 | User-defined voltage point 4                       | 0~100%                                                                                                    | 45                                                                  |
|                         | F148 | User-defined frequency point 5                     | F146~F150                                                                                                    | 30.00                                                               |
|                         | F149 | User-defined voltage point 5                       | 0~100%                                                                                                    | 63                                                                  |
|                         | F150 | User-defined frequency point 6                     | F148~F118                                                                                                    | 40.00                                                               |
|                         | F151 | User-defined voltage point 6                       | 0~100%                                                                                                    | 81                                                                  |
| Basi                    | F152 | Output voltage corresponding to turnover frequency | 10~100%                                                                                                    | 100                                                                 |
| Basic Parameters        | F153 | Carrier frequency setting                          | 3~10K                                                                                                    | Subject to power:<br>0.4-3.7: 8000<br>5.5-30: 6000<br>Over 37: 5000 |
| ter                     | F154 | Auto voltage adjusting                             | 0: no adjusting 1: adjusting                                                                                       | 0                                                                   |
| Š                       | F155 | Digital accessorial frequency setting              | 0∼F111                                                                                                    | 0                                                                   |
|                         | F156 | Digital accessorial frequency polarity setting     | 0 or 1                                                                                                    | 0                                                                   |
|                         | F157 | Reading accessorial frequency                      |                                                                                                    |                                                                     |
|                         | F158 | Reading accessorial frequency polarity             |                                                                                                    |                                                                     |
|                         | F159 | Reserved                                           |                                                                                                    |                                                                     |
|                         | F160 | Reverting to manufacturer values                   | Not reverting to manufacturer values;     Reverting to manufacturer values                                         | 0                                                                   |
| Runnin                  | F200 | Source of start command                            | 0: Keyboard command;<br>1: Terminal command;<br>2: Keyboard+Terminal;<br>3:MODBUS; 4: Keyboard<br>+Terminal+MODBUS | 0                                                                   |
| Running Control<br>Mode | F201 | Source of stop command                             | 0: Keyboard command;<br>1: Terminal command;<br>2: Keyboard+Terminal;<br>3:MODBUS; 4: Keyboard<br>+Terminal+MODBUS | 0                                                                   |

|                      | F202 | Mode of direction setting                            | 0: Forward running locking;<br>1: Reverse running locking;<br>2: Terminal setting                                                                                                    | 0    |              |
|----------------------|------|------------------------------------------------------|----------------------------------------------------------------------------------------------------|------|--------------|
|                      | F203 | Main frequency source X                              | 0: Digital setting memory; 1: External analog AI1; 2: External analog AI2; 3: Reserved; 4: Stage speed control; 5: No memory by digital setting; 6:Keyboard potentiometer; 7: Reserved; 8: Code speed control; 9: PI adjusting; 10: MODBUS | 0    |              |
| Ru                   | F204 | Accessorial frequency source Y                       | 0: Digital setting memory;<br>1: External analog AI1;<br>2: External analog AI2;<br>3: Reserved;<br>4: Stage speed control;<br>5: PI adjusting;<br>6: Reserved                                                                             | 0    |              |
| nning (              | F205 | Range selecting for accessorial frequency source Y   | 0: Relative to max frequency;<br>1: Relative to frequency X                                                                                                    | 1    |              |
| Con                  | F206 | Accessorial frequency Y range                        | 0~100%                                                                                                    | 100  |              |
| Running Control Mode | F207 | Frequency source selecting                           | 0: X; 1: X+Y;<br>2: X or Y (terminal switchover);<br>3: X or X+Y (terminal switchover);<br>4: Combination of stage speed and analog                                                                                                    | 0    |              |
| е                    | F208 | Terminal<br>two-line/three-line<br>operation control | 0:other type;<br>1:two-line type 1;<br>2: two-line type 2;<br>3: three-line operation control 1;<br>4: three-line operation control 2;<br>5: start/stop controlled by<br>direction impulse                                                 | 0    |              |
|                      | F209 | Selecting the mode of stopping the motor             | 0: stop by deceleration time;<br>1: free stop                                                                                                    | 0    |              |
|                      | F210 | Frequency display accuracy                           | 0.01~2.00                                                                                                    | 0.01 | $\sqrt{}$    |
|                      | F211 | Speed of digital speed control                       | 0.01~100.00Hz/S                                                                                                    | 5.00 | <b>V</b>     |
|                      | F212 | Reserved                                             |                                                                                                    |      |              |
|                      | F213 | Selfstarting after repowered on                      | 0: invalid; 1: valid                                                                                                    | 0    | √            |
|                      | F214 | Selfstarting or not after reset                      | 0: invalid; 1: valid                                                                                                    | 0    | $\checkmark$ |

|                                            | F215             | Selfstarting delay time                          | 0.1~3000.0                                                                                                    | 60.0          | √        |
|--------------------------------------------|------------------|--------------------------------------------------|----------------------------------------------------------------------------------------------------|---------------|----------|
| Rui                                        | F216             | Times of selfstarting in case of repeated faults | 0~5                                                                                                    | 0             | V        |
| Running Control<br>Mode                    | F217             | Delay time for fault reset                       | 0.0~10.0                                                                                                    | 3.0           | <b>V</b> |
| Co<br>de                                   | F218~F219        | Reserved                                         |                                                                                                    |               |          |
| ntrol                                      | F220             | Frequency memory after power-down                | 0: invalid; 1: valid                                                                                                    | 0             | √        |
|                                            | F221~F230        | Reserved                                         |                                                                                                    |               |          |
| Function<br>Section                        | Function<br>Code | Function<br>Definition                           | Setting Range                                                                                                    | Mfr's Value   | Change   |
|                                            | F300             | Relay token output                               | 0: no function; 1: inverter fault protection; 2: over latent frequency 1; 3: over latent frequency 2; 4: free stop;                                                                                                    | 1             | √        |
| Mu                                         | F301             | DO1 token output                                 | 5: inverter is running; 6: DC braking; 7: acceleration/deceleration time switchover;                                                                                                    | 4             | <b>√</b> |
| Multifunctional Input and Output Terminals | F302             | DO2 token output                                 | 8: reserved; 9: reserved; 10: inverter overload pre-alarm; 11: motor overload pre-alarm; 12: stalling; 13~14: reserved; 15: frequency arrival output; 16: overheat pre-alarm; 17: over latent current output 18: reserved | 0             | V        |
| nd O                                       | F303             | Selection of FP pulse output range               | 1~20K                                                                                                    | 20K           | √        |
| լ<br> <br>                                 | F304             | Min frequency for FP full range output           | 50.00~650.0Hz                                                                                                    | 50.00Hz       | √        |
| ī Ta                                       | F305             | FP output compensation                           | 0~100                                                                                                    | 0             | <b>√</b> |
| ermiı                                      | F306             | Duty cycle of output pulse                       | 0~100%                                                                                                    | 50%           | <b>V</b> |
| nals                                       | F307             | Characteristic frequency 1                       | F112~F111                                                                                                    | 10.00Hz       | √        |
|                                            | F308             | Characteristic frequency 2                       | F112~F111                                                                                                    | 50.00Hz       | √        |
|                                            | F309             | Characteristic frequency width                   | 0~100%                                                                                                    | 50%           | √        |
|                                            | F310             | Characteristic current                           | 0~1000A                                                                                                    | Rated current | √        |

|                                            | F311      | Characteristic current hysteresis loop width             | 0~100%                                                                                                    | 10%                                               | √            |
|--------------------------------------------|-----------|----------------------------------------------------------|----------------------------------------------------------------------------------------------------|---------------------------------------------------|--------------|
|                                            | F312      | Frequency arrival threshold                              | 0.00~5.00Hz                                                                                                    | 0.00                                              | <b>V</b>     |
| Multifunctional Input and Output Terminals | F316      | OP1 terminal function setting                            | 0: no function; 1: running terminal; 2: stop terminal; 3: multi-stage speed terminal 1; 4: multi-stage speed terminal 2; 5: multi-stage speed terminal 3; 6: multi-stage speed terminal 4; 7: reset terminal; 8: free stop terminal; 9: external emergency stop terminal; 10: acceleration/deceleration forbidden terminal; 11: forward run jogging; 12: reverse run jogging; 13: UP frequency increasing terminal; 14: DOWN frequency decreasing terminal; 15: "FWD" terminal; 16: "REV" terminal; 17: three-line type input "X" terminal; 18: acceleration/deceleration time switchover terminal; 19: Reserved; 20: Reserved; 21: frequency source switchover terminal; 22~30: Reserved | 11                                                | <b>√</b>     |
|                                            | F317      | OP2 terminal function setting                            |                                                                                                    | 3                                                 | √            |
|                                            | F318      | OP3 terminal function setting                            |                                                                                                    | 4                                                 | √            |
|                                            | F319      | OP4 terminal function setting                            |                                                                                                    | 5                                                 | √            |
|                                            | F320      | OP5 terminal function setting                            |                                                                                                    | forbidden terminal;<br>11: forward run jogging; 8 | √            |
|                                            | F321      | OP6 terminal function setting                            |                                                                                                    | 15                                                | √            |
| and O                                      | F322      | OP7 terminal function setting                            |                                                                                                    | 16                                                | <b>V</b>     |
| utput Tern                                 | F323      | OP8 terminal function setting                            |                                                                                                    | 7                                                 | <b>V</b>     |
| ninal                                      | F324      | Free stop terminal logic                                 | 0: positive logic (valid for low level);                                                                                                    | 0                                                 |              |
| <u>~</u>                                   | F325      | External emergency stop terminal logic                   | 1: negative logic (valid for high level)                                                                                                    | 0                                                 |              |
|                                            | F326      | Input frequency of max pulse                             | 0~9999                                                                                                    | 5000                                              | <b>V</b>     |
|                                            | F327      | Corresponding frequency for<br>max input pulse frequency | 50.00~650.0Hz                                                                                                    | 50.00                                             | √            |
|                                            | F328      | Terminal filter times                                    | 1~100                                                                                                    | 5                                                 | $\checkmark$ |
|                                            | F329~F330 | Reserved                                                 |                                                                                                    |                                                   |              |

| Function<br>Section     | Function<br>Code | Function<br>Definition                                         | Setting Range                | Mfr's Value | Change       |
|-------------------------|------------------|----------------------------------------------------------------|------------------------------|-------------|--------------|
|                         | F400             | Lower limit of AI1 channel input                               | 0.00∼F402                    | 0.00V       | <b>√</b>     |
|                         | F401             | Corresponding setting for lower limit of AI1 input             | 0∼F403                       | 1.00        | <b>V</b>     |
|                         | F402             | Upper limit of AI1 channel input                               | F400~5.00V                   | 5.00V       | √            |
|                         | F403             | Corresponding setting for upper limit of AI1 input             | Max (1.00, F401) $\sim$ 2.00 | 2.00        | <b>V</b>     |
|                         | F404             | AI1 channel proportional gain K1                               | 0.0~10.0                     | 1.0         | $\checkmark$ |
|                         | F405             | AI1 filtering time constant                                    | 0.1~10.0                     | 9.0         | √            |
|                         | F406             | Lower limit of AI2 channel input                               | 0.00~F408                    | 0.00V       | √            |
|                         | F407             | Corresponding setting for<br>lower limit of AI2 input          | 0∼F409                       | 1.00        | √            |
|                         | F408             | Upper limit of AI2 channel input                               | F406~5.00V                   | 5.00V       | $\checkmark$ |
| Ana                     | F409             | Corresponding setting for upper limit of AI2 input             | Max (1.00, F407) ∼2.00       | 2.00        | <b>V</b>     |
| ılog                    | F410             | AI2 channel proportional gain K2                               | 0.0~10.0                     | 1.0         | √            |
| Inp                     | F411             | AI2 filtering time constant                                    | 0.1~10.0                     | 9.0         | $\checkmark$ |
| Analog Input and Output | F412             | Lower limit of AI3 channel input                               | 0.00~F414                    | 0.00V       | √            |
| nd (                    | F413             | Corresponding setting for lower limit of AI3 input             | 0∼F415                       | 1.00        | √            |
| Outp                    | F414             | Upper limit of AI3 channel input                               | F412~5.0V                    | 5.0V        | √            |
| ut                      | F415             | Corresponding setting for upper limit of AI3 input             | Max (1.00, F413) $\sim$ 2.00 | 2.00        | √            |
|                         | F416             | AI3 channel proportional gain K1                               | 0.0~10.0                     | 1.0         | √            |
|                         | F417             | AI3 filtering time constant                                    | 0.1~10.0                     | 9.0         | √            |
|                         | F418             | AI1 channel 0Hz<br>voltage dead zone                           | 0∼0.50V (Positive-Negative)  | 0.00        | √            |
|                         | F419             | AI2 channel 0Hz<br>voltage dead zone                           | 0~0.50V (Positive-Negative)  | 0.00        | $\sqrt{}$    |
|                         | F420             | AI3 channel 0Hz<br>voltage dead zone                           | 0~0.50V (Positive-Negative)  | 0.00        | √            |
|                         | F421~F422        | Reserved                                                       |                              |             |              |
|                         | F423             | AO1 output range selecting                                     | 0: 0∼5V; 1: 0∼10V            | 0           | $\sqrt{}$    |
|                         | F424             | Corresponding frequency<br>for lowest voltage of<br>AO1 output | 0.0~F425                     | 0.05Hz      | $\checkmark$ |

|                           | F425             | Corresponding frequency for highest voltage of AO1                                                                           | F425~F111                                                                                   | 50.00Hz           | √            |
|---------------------------|------------------|----------------------------------------------------------------------------------------------------|---------------------------------------------------------------------------------------------|-------------------|--------------|
|                           | F426             | output AO1 output back off $0\sim$ 120% 10                                                                                   |                                                                                             | 100               | √            |
| _                         | F427             | AO2 output range 0: 0~20mA; 1: 4~20mA                                                                                        |                                                                                             | 0                 | √            |
| Anal                      | F428             | AO2 lowest corresponding frequency                                                                                           | 0.0~F429                                                                                    | 0.05Hz            | √            |
| og In                     | F429             | AO2 highest corresponding frequency                                                                                          | F428~F111                                                                                   | 50.00             | √            |
| put                       | F430             | AO2 output back off                                                                                                    | 0~120%                                                                                      | 100               | $\checkmark$ |
| and                       | F431             | AO1 analog output signal selecting                                                                                           | 0: Running frequency;<br>1: Output current;                                                 | 0                 | √            |
| Analog Input and Output   | F432             | AO2 analog output signal selecting                                                                                           | 2: Output voltage;<br>3~5: Reserved                                                         | 1                 | √            |
| ut                        | F433             | Corresponding current for full range of external voltmeter                                                                   | $0.01 \sim 5.00$ times of rated current                                                     | 2                 |              |
|                           | F434             | Corresponding current for full range of external ammeter                                                                     | 5.00 times of fated current                                                                 | 2                 |              |
|                           | F435~F440        |                                                                                                    |                                                                                             |                   |              |
| Function<br>Section       | Function<br>Code | Function<br>Definition                                                                                                    | Setting Range                                                                               | Mfr's Value       | Change       |
|                           | F500             | Stage speed type                                                                                                    | 0: 3-stage speed;<br>1: 15-stage speed;<br>2: Max 8-stage speed auto<br>circulating         | 1                 |              |
| Mul                       | F501             | Selection of Stage Speed<br>Under Auto-circulation<br>Speed Control                                                          | 2~8                                                                                         | 7                 | 1            |
| lti-stag                  | F502             | Selection of Times of Auto-<br>Circulation Speed Control                                                                     | $0\sim$ 9999 (when the value is set to 0, the inverter will carry out infinite circulating) | 0                 | <b>√</b>     |
| ge Sp                     |                  |                                                                                                    |                                                                                             |                   |              |
| pe                        | F503             | Status after Auto-circulation running Finished                                                                               | 0: Stop<br>1: Keep running at last stage speed                                              | 0                 | $\sqrt{}$    |
| peed C                    | F503<br>F504     | running Finished Frequency setting for stage 1 speed                                                                         | 1                                                                                           | 0<br>5.00Hz       | √<br>√       |
| peed Contr                |                  | running Finished Frequency setting for stage                                                                                 | 1: Keep running at last stage speed                                                         |                   |              |
| Multi-stage Speed Control | F504             | running Finished Frequency setting for stage 1 speed Frequency setting for stage 2 speed Frequency setting for stage 3 speed | 1: Keep running at last stage speed<br>F112~F111                                            | 5.00Hz            | √            |
| peed Control              | F504<br>F505     | running Finished Frequency setting for stage 1 speed Frequency setting for stage 2 speed Frequency setting for stage         | 1: Keep running at last stage speed F112~F111 F112~F111                                     | 5.00Hz<br>10.00Hz | √<br>√       |

|                           | F509                                               | Frequency setting for stage 6 speed                  | F112~F111 | 30.00Hz                             | <b>V</b> |
|---------------------------|----------------------------------------------------|------------------------------------------------------|-----------|-------------------------------------|----------|
|                           | F510                                               | Frequency setting for stage 7 speed                  | F112~F111 | 35.00Hz                             | <b>V</b> |
| _                         | F511                                               | Frequency setting for stage 8 speed                  | F112~F111 | 40.00Hz                             | √        |
|                           | F512                                               | Frequency setting for stage 9 speed                  | F112~F111 | 5.00Hz                              | <b>V</b> |
|                           | F513                                               | Frequency setting for stage 10 speed                 | F112~F111 | 10.00Hz                             | √        |
|                           | F514                                               | Frequency setting for stage 11 speed                 | F112~F111 | 15.00Hz                             | <b>√</b> |
|                           | F515                                               | Frequency setting for stage 12 speed                 | F112~F111 | 20.00Hz                             | √        |
|                           | F516                                               | Frequency setting for stage 13 speed                 | F112~F111 | 25.00Hz                             | √        |
|                           | F517 Frequency setting for stage F112~F111 30.00Hz | 30.00Hz                                              | √         |                                     |          |
|                           | F518                                               | Frequency setting for stage 15 speed                 | F112~F111 | 35.00Hz                             | √        |
| Mul                       | F519                                               | Acceleration time setting for the speeds for Stage 1 | 0.1~3000S |                                     | <b>V</b> |
| lti-st:                   | F520                                               | Acceleration time setting for the speeds for Stage 2 | 0.1~3000S |                                     | <b>√</b> |
| Multi-stage Speed Control | F521                                               | Acceleration time setting for the speeds for Stage 3 | 0.1~3000S |                                     | V        |
| peed                      | F522                                               | Acceleration time setting for the speeds for Stage 4 | 0.1~3000S |                                     | V        |
| Con                       | F523                                               | Acceleration time setting for the speeds for Stage 5 | 0.1~3000S | Subject to power (Same as the first | V        |
| trol                      | F524                                               | Acceleration time setting for the speeds for Stage 6 | 0.1~3000S | acceleration/deceleration)          | V        |
|                           | F525                                               | Acceleration time setting for the speeds for Stage 7 | 0.1~3000S |                                     | V        |
|                           | F526                                               | Acceleration time setting for the speeds for Stage 8 | 0.1~3000S |                                     | V        |
|                           | F534                                               | Deceleration time setting for the speeds for Stage 1 | 0.1~3000S |                                     | V        |
|                           | F535                                               | Deceleration time setting for the speeds for Stage 2 | 0.1~3000S |                                     | V        |
|                           | F536                                               | Deceleration time setting for the speeds for Stage 3 | 0.1~3000S |                                     | <b>V</b> |
|                           | F537                                               | Deceleration time setting for the speeds for Stage 4 | 0.1~3000S | Subject to power (Same as the first | V        |
|                           | F538                                               | Deceleration time setting for the speeds for Stage 5 | 0.1~3000S | acceleration/deceleration)          | V        |
|                           | F539                                               | Deceleration time setting for the speeds for Stage 6 | 0.1~3000S |                                     | <b>√</b> |

|                           | F540                 | Deceleration time setting for    | 0.1~3000S                               |           | ~            |
|---------------------------|----------------------|----------------------------------|-----------------------------------------|-----------|--------------|
|                           |                      | the speeds for Stage 7           |                                         |           | ·            |
|                           | F541                 | Deceleration time setting for    | 0.1~3000S                               |           | $\checkmark$ |
|                           |                      | the speeds for Stage 8           |                                         |           |              |
|                           | F542~F548            | Reserved                         |                                         |           |              |
|                           | F549                 | Running directions of stage      | 0: forward running;                     | 0         | $\sqrt{}$    |
|                           | 1317                 | speeds for Stage 1.              | 1: reverse running                      | Ü         | ,            |
|                           | F550                 | Running directions of stage      | 0: forward running;                     | 0         | $\sqrt{}$    |
|                           |                      | speeds for Stage 2.              | 1: reverse running                      | Ü         | ,            |
|                           | F551                 | Running directions of stage      | 0: forward running;                     | 0         | <b>V</b>     |
|                           | 1331                 | speeds for Stage 3.              | 1: reverse running                      | ů .       |              |
|                           | F552                 | Running directions of stage      | 0: forward running;                     | 0         | $\sqrt{}$    |
|                           | 1332                 | speeds for Stage 4.              | 1: reverse running                      | O .       | ,            |
|                           | F553                 | Running directions of stage      | 0: forward running;                     | 0         | √            |
|                           | 1333                 | speeds for Stage 5.              | 1: reverse running                      | 0         |              |
|                           | F554                 | Running directions of stage      | 0: forward running;                     | 0         | V            |
| <b>&gt;</b>               | 1334                 | speeds for Stage 6.              | 1: reverse running                      | O .       | ,            |
| u L                       | F555                 | Running directions of stage      | 0: forward running;                     | 0         | <b>√</b>     |
| <u> </u>                  | 1.333                | speeds for Stage 7.              | 1: reverse running                      | U         | V            |
| <u>'s</u>                 | F556                 | Running directions of stage      | 0: forward running;                     | 0         | <b>√</b>     |
| 80                        | F336                 | speeds for Stage 8.              | 1: reverse running                      | U         | ٧            |
| · · ·                     | F557                 | Running time of stage speeds     | 0.1~3000S                               | 1.0S      | V            |
| Ď                         |                      | for Stage 1.                     | 0.1 30005                               | 1.05      | ,            |
| <b>.</b>                  | F558                 | Running time of stage speeds     | 0.1~3000S                               | 1.08      | $\sqrt{}$    |
|                           |                      | for Stage 2.                     | 0.1 30005                               |           |              |
| Multi-stage Speed Control | F559                 | Running time of stage speeds     | 0.1~3000S                               | 1.08      | $\sqrt{}$    |
| <del>I</del>              |                      | for Stage 3.                     | *************************************** |           |              |
| <u>°</u>                  | F560                 | Running time of stage speeds     | 0.1~3000S 1.0S                          | 1.0S      | $\sqrt{}$    |
|                           |                      | for Stage 4.                     |                                         |           |              |
|                           | F561                 | Running time of stage speeds     | 0.1~3000S 1.0S                          | $\sqrt{}$ |              |
|                           |                      | for Stage 5.                     |                                         |           |              |
|                           | F562                 | Running time of stage speeds     | 0.1~3000S                               | 1.0S      | $\sqrt{}$    |
|                           |                      | for Stage 6.                     |                                         |           |              |
|                           | F563                 | Running time of stage speeds     | 0.1~3000S                               | 1.0S      | $\sqrt{}$    |
|                           |                      | for Stage 7.                     |                                         |           |              |
|                           | F564<br>F565<br>F566 | Running time of stage speeds     | 0.1~3000S                               | 1.0S      | $\sqrt{}$    |
|                           |                      | for Stage 8.                     |                                         |           |              |
|                           |                      | Stop time after finishing stages | 0.0~3000S                               | 0.0S      | $\sqrt{}$    |
|                           |                      | for Stage 1.                     |                                         | _         |              |
|                           |                      | Stop time after finishing stages | 0.0~3000S                               | 0.0S      | $\sqrt{}$    |
|                           |                      | for Stage 2.                     |                                         |           |              |
|                           | F567                 | Stop time after finishing stages | 0.0~3000S 0.0S                          | 0.0S      | $\sqrt{}$    |
|                           |                      | for Stage 3.                     |                                         |           |              |
|                           | F568                 | Stop time after finishing stages | 0.0~3000S 0.0S                          | 0.0S      | $\sqrt{}$    |
|                           |                      | for Stage 4.                     |                                         |           |              |

|                               | F569             | Stop time after finishing stages for Stage 5.            | 0.0~3000S                                                                                                    | 0.08        | <b>√</b>     |
|-------------------------------|------------------|----------------------------------------------------------|----------------------------------------------------------------------------------------------------|-------------|--------------|
|                               | F570             | Stop time after finishing stages for Stage 6.            | 0.0~3000S                                                                                                    | 0.08        | <b>V</b>     |
|                               | F571             | Stop time after finishing stages for Stage 7.            | 0.0~3000S                                                                                                    | 0.0S        | <b>V</b>     |
|                               | F572             | Stop time after finishing stages for Stage 8.            | 0.0~3000S                                                                                                    | 0.08        | <b>V</b>     |
|                               | F573~F580        | Reserved                                                 |                                                                                                    |             |              |
| Function<br>Section           |                  |                                                          | Setting Range                                                                                                   | Mfr's Value | Change       |
|                               | F600             | DC Braking Function Selection                            | not allowed;     braking before starting;     braking during stopping;     braking during starting and stopping | 0           | √            |
|                               | F601             | Initial Frequency for DC Braking                         | 1.00~5.00                                                                                                    | 1.00        | $\checkmark$ |
|                               | F602             | DC Braking Voltage before Starting                       | 0~60                                                                                                    | 10          | <b>√</b>     |
| Αw                            | F603             | DC Braking Voltage During Stop                           | 0~60                                                                                                    | 10          | $\checkmark$ |
| kiliar                        | F604             | Braking Lasting Time Before<br>Starting                  | 0.0~10.0                                                                                                    | 0.5         | <b>V</b>     |
| y Fu                          | F605             | Braking Lasting Time During<br>Stopping                  | 0.0~10.0                                                                                                    | 0.5         | √            |
| nci                           | F606             | Wait time for Stop and Braking                           | 0~3000.0                                                                                                    | 1.0         |              |
| Auxiliary Functions           | F607             | Selection of Stalling Adjusting<br>Function              | 0: invalid; 1: valid                                                                                            | 0           | <b>√</b>     |
|                               | F608             | Stalling Current Adjusting (%)                           | 120~200                                                                                                    | 160         | $\checkmark$ |
|                               | F609             | Stalling Voltage Adjusting (%)                           | 120~200                                                                                                    | 140         | √            |
|                               | F610             | Stalling Protection Judging Time                         | 0.1~3000.0                                                                                                    | 5.0         | $\sqrt{}$    |
|                               | F611             | Energy Consumption Brake Point                           | 200~1000                                                                                                    | 710V        |              |
|                               | F612             | Discharging percentage                                   | 0~100%                                                                                                    | 50          |              |
|                               | F613-F630        | Reserved                                                 |                                                                                                    |             |              |
| Function<br>Section           | Function<br>Code | Function<br>Definition                                   | Setting Range                                                                                                   | Mfr's Value | Change       |
| Timing Control and Protection | F700             | Selection of terminal free stop<br>mode                  | 0: free stop immediately;<br>1: delayed free stop                                                               | 0           | √            |
|                               | F701             | Dealy time of free stop and programmable terminal motion | 0.0~60.0s                                                                                                    | 0.0         | <b>V</b>     |
|                               | F702~F704        | Reserved                                                 |                                                                                                    |             |              |
|                               | F705             | Overloading Adjusting Gains                              | 0~100                                                                                                    | 0           |              |
|                               | F706             | Inverter Overloading Coefficient %                       | 120~190                                                                                                    | 150         |              |
|                               |                  |                                                          |                                                                                                    |             |              |

100 F707 Motor Overloading Coefficient %  $20 \sim 100$ F708 Record of The Latest Malfunction Type F709 Record of Malfunction Type for Last but One F710 Record of Malfunction Type for Last but Two F711 Fault Frequency of The Latest Malfunction F712 Fault Current of The Latest Malfunction Fault PN End Voltage of The Latest F713 Malfunction Fault Frequency of Last Malfunction but One F714 Fault Current of Last Malfunction but One F715 Timing Control and Protection Fault PN End Voltage of Last Malfunction but F716 One F717 Fault Frequency of Last Malfunction but Two Fault Current of Last Malfunction but Two F718 Fault PN End Voltage of Last Malfunction but F719 Two F720 Record of overcurrent protection fault times F721 Record of overvoltage protection fault times F722 Record of overheat protection fault times F723 Record of overload protection fault times F724 0: invalid; 1: valid 1 Input out-phase F725 Undervoltage 0: invalid; 1: valid 1 F726 Overheat 0: invalid; 1: valid 1 F727 Reserved F728 Input out-phase filtering constant  $0.1 \sim 60.0$ 5.0  $\sqrt{}$ F729 Undervoltage filtering constant  $0.1 \sim 60.0$ 5.0 Overheat protection filtering constant  $0.1 \sim 60.0$ 5.0 F730 Output Out-phase1 F731 F732 Output Out-phase 2 F733 Output Out-phase 3 F734~F740 Reserved

| Function<br>Section     | Function<br>Code | Function<br>Definition       | Setting Range                                                                                  | Mfr's<br>Value              | Change       |
|-------------------------|------------------|------------------------------|------------------------------------------------------------------------------------------------|-----------------------------|--------------|
|                         | F800             | Motor's parameters selection | no parameter measurement;     rotating parameter measurement;     static parameter measurement | 0                           |              |
|                         | F801             | Rated power                  | 0.2~1000KW                                                                                     |                             |              |
|                         | F802             | Rated voltage                | 1~440V                                                                                         |                             |              |
|                         | F803             | Rated current                | 0.1∼6553A                                                                                      |                             |              |
|                         | F804             | Number of motor poles        | 2~100                                                                                          | 4                           |              |
|                         | F805             | Rated rotary speed           | 1~30000                                                                                        |                             |              |
|                         | F806             | Stator resistance            | $0.001{\sim}65.53\Omega$                                                                       |                             |              |
| _                       | F807             | Rotor resistance             | $0.001{\sim}65.53\Omega$                                                                       |                             |              |
| Par                     | F808             | Leakage inductance           | 0.001∼9.999H                                                                                   |                             |              |
| ng.                     | F809             | Mutual inductance            | 0.001∼9.999H                                                                                   |                             |              |
| nete                    | F810             | Reserved                     |                                                                                                |                             |              |
| ers                     | F813             | Rotary speed loop P1         | 0.01~10.00                                                                                     | 5.00                        | √            |
| of 1                    | F814             | Rotary speed loop I1         | 0.1~20.0                                                                                       | 1.00                        | <b>√</b>     |
| Parameters of the Motor | F815             | Rotary speed loop P2         | 0.01~10.00                                                                                     | 2.00                        | V            |
| Mo                      | F816             | Rotary speed loop I2         | 0.01~2.00                                                                                      | 0.50                        | <b>V</b>     |
| otor                    | F817             | Rotary speed loop P3         | 0.01~10.00                                                                                     | 2.00                        | <b>V</b>     |
|                         | F818             | Rotary speed loop I3         | 0.01~2.00                                                                                      | 0.15                        | √            |
|                         | F819             | Rotary speed loop P4         | 0.01~10.00                                                                                     | Subject to inverter's model | <b>V</b>     |
|                         | F820             | Rotary speed loop I4         | 0.01~2.00                                                                                      | Subject to inverter's model | √            |
|                         | F821             | Rotary speed loop P5         | 0.01~10.00                                                                                     | Subject to inverter's model | √            |
|                         | F822             | Rotary speed loop I5         | $0.01{\sim}2.00$                                                                               | Subject to inverter's model | $\checkmark$ |
|                         | F823~F826        | Reserved                     |                                                                                                |                             |              |
|                         | F827             | Study Frequency              | 10.00~40.00                                                                                    | 20.00                       |              |
|                         | F828~F830        | Reserved                     |                                                                                                |                             |              |
| Communication Parameter | F900             | Communication Address        | 1~247: single inverter address<br>0: broadcast address                                         | 1                           | $\sqrt{}$    |
|                         | F901             | Communication Mode           | 1: ASII; 2: RTU                                                                                | 1                           | √            |
|                         | F902             | Reserved                     |                                                                                                |                             |              |
|                         | F903             | Odd/Even Calibration         | 0: no calibration     1: odd calibration     2: even calibration                               |                             |              |
|                         | F904             | Baud Rate                    | 0: 1200; 1: 2400;<br>2: 4800; 3: 9600; 4: 19200                                                | 1                           | <b>V</b>     |
|                         | F905~F930        | Reserved                     |                                                                                                |                             |              |

| PI Parameters | FA00      | Polarity                     | 0: positive feedback<br>1: negative feedback  | 0    |              |
|---------------|-----------|------------------------------|-----------------------------------------------|------|--------------|
|               | FA01      | Reference Source             | 0: Given Digit 1: AI1<br>2: AI2 3~5: Reserved | 0    |              |
|               | FA02      | Given Digit Reference Source | 0.0~100.0                                     | 50.0 | $\checkmark$ |
|               | FA03      | Feedback Source              | 0: AI1 1: AI2 2~5: Reserved                   | 0    |              |
|               | FA04      | Proportion Coefficient       | 0.0~100.0                                     | 20.0 | <b>√</b>     |
|               | FA05      | Integral Time                | 0.1~10.0S                                     | 2.0  | $\checkmark$ |
|               | FA06      | Precision                    | 0.0~20.0                                      | 0.1  | <b>√</b>     |
|               | FA07      | Show Value of Min Feedback   | 0~9999                                        | 0    | <b>√</b>     |
|               | FA08      | Show Value of Max Feedback   | 0~9999                                        | 1000 | <b>√</b>     |
|               | FA09~FA30 | Reserved                     |                                               |      |              |

Note: × indicating that function code can only be modified in stop state.

- $\sqrt{}$  indicating that function code can be modified both in stop and run state. indicating that function code can only be checked in stop or run state but cannot be modified.
- o indicating that function code cannot be initialized as inverter restores manufacturer's value but can only be modified manually.